## Google **Arama Motoru Optimizasyonu Başlangıç Rehberi**00

## Google Arama Motoru Optimizasyon Başlangıç Rehberi'ne hoş geldiniz.

Bu doküman öncelikle Google'daki ekiplerin kullanımı için hazırlandı, ancak daha sonra bunun arama motoru optimizasyonuna yeni başlayan kullanıcılar ve arama motorları ile sitelerinin etkileşimini geliştirmek isteyen web tasarımcıları için de yararlı olabileceğini düşündük. Bu rehber size Google'da yapılan aramalarda, sitenizi otomatik olarak ilk sırada göstermek için sırlar vermeyecek olsa da (kusura bakmayın!), aşağıda açıklanan örnek kullanımları takip etmeniz arama motorlarının içeriğinizi taramasını ve indekslemesini kolaylaştıracaktır.

Arama motoru optimizasyonu genellikle web sitenizin bazı bölümlerine küçük düzenlemeler yapılması anlamına gelir. Tek tek incelendiğinde bu değişiklikler sadece eklemeler gibi görünebilir, ancak diğer optimizasyonlar ile birlikte sitenizin kullanıcı deneyimine ve organik arama sonuçlarındaki performansına gözle görünür etkide bulunurlar. Bu rehberdeki başlıkların birçoğu, herhangi bir web sayfasındaki temel bileşenler olduğu için size tanıdık gelecektir, ancak bunları en iyi şekilde kullanmıyor olabilirsiniz.

Her ne kadar rehberin başlığı "arama motoru" kelimelerini içerse de, optimizasyon kararlarınızı öncelikle ve çoğunlukla sitenizi ziyaret edenler için en iyisi olacak şekilde vermenizi öneririz. Onlar, içeriğinizin ana kullanıcıları ve içeriğinizi bulmak için arama motorunu kullanıyorlar. Bu yüzden arama motorlarındaki organik arama sonuçlarında üst sırada yer almak için bazı ince ayarlamalar yapmanız her zaman istenen sonuçları sağlamayabilir. Arama motoru optimizasyonu, sitenizin arama motorlarında görünürlüğünü artırmak için atılabilecek en iyi adımdır, ama yine de site içeriğinin asıl kullanıcıları arama motorları değil sitenizin ziyaretçileridir.

Siteniz, örnekten daha küçük veya daha büyük olabilir, tamamen farklı bir içerik sunabilir; ancak aşağıda açıkladığımız optimizasyon konuları her ölçekte ve türde siteye uygulanabilir. Umarız rehberimiz size sitenizi geliştirmeyle ilgili bazı yeni fikirler sunar. Sorularınızı, geri bildirimlerinizi ve başarı hikayelerinizi [Google Web Yöneticisi Yardım Grub](http://www.google.com/support/forum/p/webmasters?hl=tr)undan bizlere iletebilirsiniz.

Bağlantılar:

**Google Web Yöneticisi Yardım Grubu** http://www.google.com/support/forum/p/webmasters?hl=tr

Bu noktadan sonra, sizlere arama motoru optimizasyonu (SEO) konusundaki çeşitli püf noktaları açıkalayacağım!

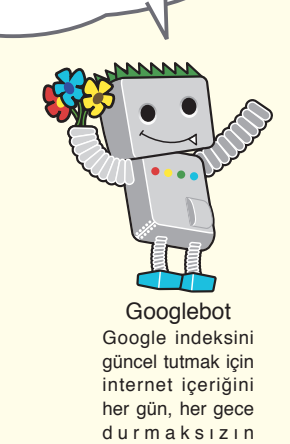

taramaktadır.

### **İcindekiler**

[Arama Motoru Optimizasyonu'nun Temelleri](#page-3-0)

- 4 [Özgün ve doğru sayfa başlıkları oluşturu](#page-3-0)n
- 6 [Tanım \("description"\) meta etiketinden faydalanın](#page-5-0)
	- [Site Yapısının Geliştirilmesi](#page-7-0)
- 8 [URL'lerinizin yapısını geliştirin](#page-7-0)
- 10 [Sitenizde gezinmeyi kolaylaştırın](#page-9-0) [İçerik Optimizasyonu](#page-13-0)
- 14 [Kaliteli içerik ve hizmetler sunun](#page-13-0)
- 16 [Daha iyi bağlantılı metin ekleyin](#page-15-0)
- 18 [Görsel kullanımı optimize edin](#page-17-0)
- 20 [Uygun başlık biçimlendirmesi etiketleri seçin](#page-19-0)
	- [Arama Motorlarının Sitenizi Taramasını Sağlamak](#page-20-0)
- 21 [Robots.txt dosyasının etkili kullanımını sağlayın](#page-20-0)
- 22 [Bağlantılarda rel="nofollow" özelliğinin kullanılması hakkında bilgi edinin](#page-21-0) [Mobil Telefonlar için Arama Motoru Optimizasyonu](#page-23-0)
- 24 [Mobil sitelerinizi Google'a bildirin](#page-23-0)
- 26 [Mobil cihaz kullanıcılarına doğru bir şekilde rehberlik edin](#page-25-0) [Reklamlar ve Site Analizi](#page-27-0)
- 28 [Web sitenizin reklamını doğru metotlarla yapın](#page-27-0)
- 30 [Web yöneticisi ücretsiz araçlarından yararlanı](#page-29-0)n

Açıklamalarımızı bir örnek üzerinden anlatmak faydalı olacağı için, bu rehber genelinde kullanım için hayali bir web sitesi oluşturduk. Her başlık için anlatılan konuyu açıklayacak site hakkında bilgiyi ekledik.

Kullanacağımız site hakkındaki genel bilgiler şöyle:

**Website/firma adı:** "Brandon's Baseball Cards" Alan Adı: brandonsbaseballcards.com **Faaliyet:** Sadece internet üzerinden beyzbol kartı satışı, fiyat listesi, makaleler ve haber içeriği **Ölçek:** Küçük, ~250 sayfa

Arama motoru optimizasyonu sadece organik arama sonuçlarını etkiler. Google AdWords gibi ücretli veya "sponsorla sağlanan" sonuçlar üzerinde etkisi yoktur.

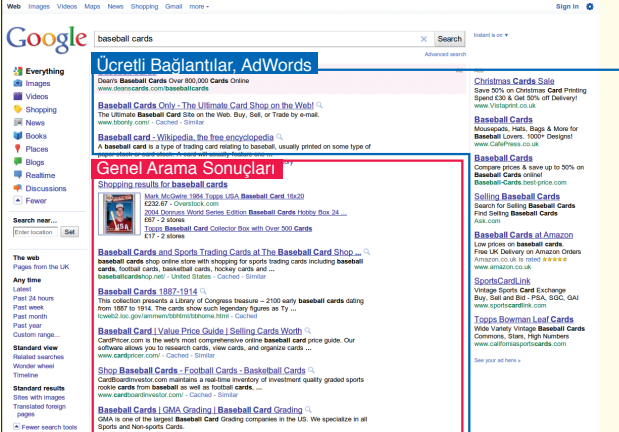

## <span id="page-3-0"></span>**Özgün ve doğru sayfa başlıkları oluşturun**

## Sayfa başlıklarını başlık etiketleri kullanarak gösterin

**Başlık etiketi, hem kullanıcılara hem de arama motorlarına belirli bir sayfanın konusunun ne olduğunu belirtir.** Bir HTML dokümanında <title> etiketi <head> etiketi içinde bulunmalıdır (1). İdeal olarak sitenizdeki her sayfa için özgün bir başlık oluşturmalısınız.

### Sayfanın başlık etiketleri içeriğinin arama sonuçlarında görünmesi

Eğer dokümanınız arama sonuçları sayfasında görünüyorsa, **başlık etiketi içeriği genellikle arama sonucundaki ilk satırda görüntülenir**. (Eğer Google arama sonuçlarında görüntülenen farklı parçalar hakkında fazla bilginiz yoksa Google mühendisi Matt Cutts tarafından hazırlanan ["the anatomy of a search result"](http://googlewebmastercentral.blogspot.com/2007/11/anatomy-of-search-result.html) arama sonuçları anatomisi videosunu izlemenizi ve aşağıdaki [Google](http://www.google.com/support/websearch/bin/answer.py?hl=tr&answer=35891) [arama sonuçları sayfa şemasın](http://www.google.com/support/websearch/bin/answer.py?hl=tr&answer=35891)ı incelemenizi öneririz.) Kullanıcının arama sorgusu içinde kullandığı terimler başlıkta koyu renkle gösterilir. **Kullanıcıya, aradığı terimle bulduğu sayfanın ne kadar ilgili olduğunu göstermeye yardımcı olur** (2).

Anasayfanızın başlığında web sitenizin/işletmenizin adı yer alabilir ve ayrıca bulunduğunuz bölge veya temel faaliyet alanlarınız ve hizmetleriniz gibi bazı önemli bilgileri ekleyebilirsiniz (3).

<html>

<head>

#### <title>Brandon's Baseball Cards - Buy Cards, Baseball News, Card Prices</title>

<meta name="description" content="Brandon's Baseball Cards provides a large selection of vintage and modern baseball cards for sale. We also offer daily baseball news and events in">

</head>

<body>

(1) Beyzbol kartı sitemizin ana sayfasının başlığında işletmenin adı ve üç temel faaliyet alanı bulunmaktadır.

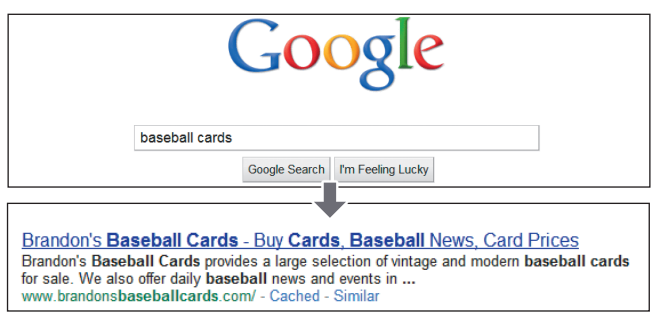

(2) Bir kullanıcı [baseball cards] araması yapıyor. Anasayfamız, başlık birinci satırda görünecek şekilde listeleniyor (kullanıcının aradığı terimlerin koyu renkli olarak belirtildiğine dikkat edin)

 $\rightarrow$   $\boxed{G}$   $\boxed{f}$   $\boxed{\approx}$  http://www.brandonsbaseballcards.com/

**B** Brandon's Baseball Ca

Eğer kullanıcı sonuca tıklar ve sayfayı ziyaret ederse, sayfanın başlığı tarayıcınızın üst bölümünde görünür.

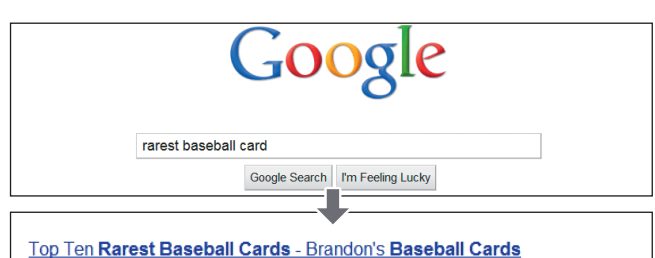

These ten baseball cards are the rarest in the world. Here's the story behind each card and how much you could expect to pay for them at auction. Many will ... w.hach you could expect to pay for them at addition: wany will ...<br>w.brandonsbaseballcards.com/articles/ten-rarest-baseball-cards.htm - Cached - Similar

(3) Bir kullanıcı [rarest baseball cards] araması yapıyor. Sitemizde derinde bulunan ilgili bir sayfa (başlığı, içeriği yansıtacak şekilde özgün olduğu için) bir arama sonucu olarak görüntüleniyor

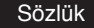

#### Arama motoru

Anahtar kelimeler veya belirtilen diğer terimlerle İnternet'teki mevcut verileri arayan bir bilgisayar işlevi veya bu işlevin bulunduğu bir programdır. <head> etiketi

HTML belgesindeki üstbilgiyi gösteren bir öğe. Bu öğenin içeriği tarayıcıda görüntülenmez.

#### **HTML** (HyperText Markup Language)

Köprü Metni Biçimlendirme Dili'nin kısaltması. Bu dil, web sayfası belgelerini tanımlamada kullanılır. Belge metni, köprü metinleri ve gömülü görseller dahil, web sayfalarının temel öğelerini belirtir.

Arama sorgusu

Arama motorlarında arama yaparken kullanıcının girdiği bir veya birden fazla terim.

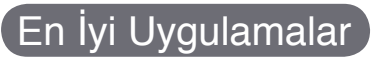

## **Sayfa içeriğini doğru olarak tanımlayın**

Sayfa içeriğini etkili olarak anlatan bir başlık seçin.

#### **Yanlışlar:**

- Sayfadaki içerikle ilgisi olmayan bir başlık seçmeyin.
- "adsız" veya "yeni sayfa 1" gibi anlamsız başlıkları kullanmayın.

## **Her sayfa için ona özgü başlık etiketleri oluşturun**

Sayfalarınızın her birisinin ideal olarak kendine özgü bir başlık etiketi olmalı, böylece Google bu sayfanın sitenizdeki diğer sayfalardan nasıl farklı olduğunu anlayabilir**.**

Sitenizdeki bütün sayfalarda veya sayfaların çoğunda aynı başlık etiketini kullanmayın **Yanlışlar:**

## **Kısa ancak tanımlayıcı başlıklar kullanın**

Başlıklar hem kısa hem de bilgilendirici olabilir. Eğer başlık çok uzunsa, Google arama sonuçlarında sadece bir bölümü görüntülenir.

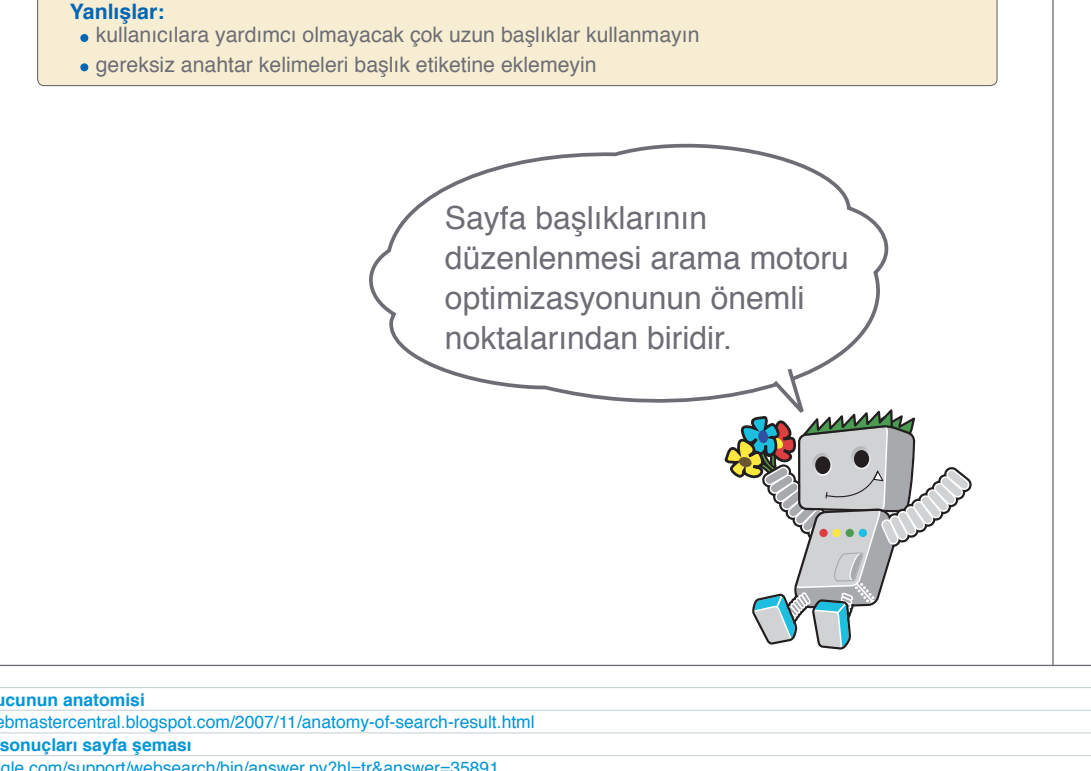

**Bir arama sonucunun anatomisi**

Bağlantılar

 http://googlewebmastercentral.blogspot.com/2007/11/anatomy-of-search-result.html **Google arama sonuçları sayfa şeması**

http://www.google.com/support/websearch/bin/answer.py?hl=tr&answer=35891

## <span id="page-5-0"></span>**Tanım ("description") meta etiketinden faydalanın**

### Açıklamalar her sayfa için ayrı ayrı tanımlanabilir

**Bir sayfanın tanım ("description") meta etiketi, Google ve diğer arama motorlarına sayfanın ne hakkında olduğuna dair özet bilgi sağlar** (1). Sayfa başlığı birkaç kelime veya deyimden oluşurken sayfanın tanım meta etiketi bir veya iki cümleden veya kısa paragraftan oluşabilir. Google Web Yöneticisi Araçları [içerik](http://googlewebmastercentral.blogspot.com/2007/12/new-content-analysis-and-sitemap.html) [analizi bölüm](http://googlewebmastercentral.blogspot.com/2007/12/new-content-analysis-and-sitemap.html)ü, tanım meta etiketlerinin çok kısa, çok uzun veya çok defa tekrarlandığını belirten kullanışlı araçlar sağlar (aynı bilgi başlık <title> etiketi için de sağlanır). Başlık etiketinde olduğu gibi, tanım meta etiketi de HTML dokümanınızın <head> etiketi içinde yer almalıdır.

### Tanım meta etiketi kullanımının faydaları nelerdir?

Tanım meta etiketleri önemlidir, çünkü **Google bunları sayfalarınız için kısa bir özet olarak kullanabilir**. "Kullanabilir" diyoruz, çünkü sayfanızdaki yazılı metinde arama terimiyle eşleşen bölümü de görüntüleyebiliriz. Alternatif olarak Google, sitenizin tanımını eğer orada listeleniyorsa, Açık Dizin Projesi [\(Open Directory Project](http://www.dmoz.org/) - ODP) bölümünde kullanabilir. ([Arama](http://www.google.com/support/webmasters/bin/answer.py?hl=tr&answer=35264) [motorlarının ODP verisi göstermesini engelleme](http://www.google.com/support/webmasters/bin/answer.py?hl=tr&answer=35264)k hakkında makaleyi inceleyiniz). Sayfalarınızın her birine tanım meta etiketi eklemek, Google snippet bölümünde gösterecek iyi bir eşleşme yapamazsa kullanılması için iyi bir seçenektir. The Webmaster Central Blog'da dah[a iyi tanım meta etiketleri ile Snippet'ları](http://www.google.com/support/webmasters/bin/answer.py?hl=tr&answer=35264) [geliştirme](http://www.google.com/support/webmasters/bin/answer.py?hl=tr&answer=35264)k hakkında bilgilendirici bir makale vardır. Snippet'lar bir sayfanın başlığının altında, sayfanın URL'sinin üstünde görüntülenir.

Kullanıcı araması ile eşleşen terimler snippet bölümünde koyu renkle belirtilir (2). Bu şekilde kullanıcıya aradığı terimin sayfadaki içerik ile eşleşip eşleşmediği hakkında ipucu verilir (3). Aşağıda görülen başka bir örnekte ise daha alttaki sayfada bulunan bir makale sayfasındaki tanım meta etiketinden (idealinde kendi tanım meta etiketi girilmiş olmalıdır) özet bilgiyi göstermektedir.

 $<sub>th</sub>$ </sub> <head>

<title>Brandon's Baseball Cards - Buy Cards, Baseball News, Card Prices</title>

meta name="description" content="Brandon's Baseball Cards provides a large sele tion of vintage and modern baseball cards for sale. We also offer daily baseball news and events in">

</head>

<body>

(1) Sitenin içeriği hakkında özet bilgi sağlayan anasayfamızın tanım meta etiketinin başlangıcı

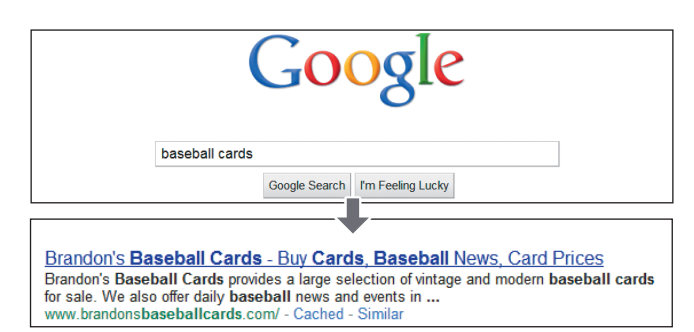

(2) Bir kullanıcı [baseball cards] araması yapıyor. Anasayfamız, tanım meta etiketinden oluşturulan snippet kullanılarak bir sonuç sayfası olarak görüntüleniyor (Kullanıcının aradığı terimlerin koyu renkli olarak belirtildiğine dikkat edin).

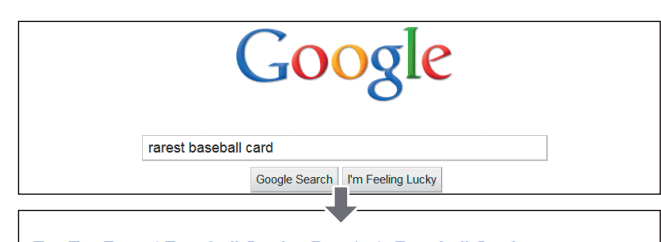

#### Top Ten Rarest Baseball Cards - Brandon's Baseball Cards

These ten baseball cards are the rarest in the world. Here's the story behind each card and how much you could expect to pay for them at auction. Many will ... w.brandonsbaseballcards.com/articles/ten-rarest-baseball-cards.htm - Cached - Simi

(3) Bir kullanıcı [rarest baseball cards] araması yapıyor. Daha derin seviyedeki bir sayfamız kendi tanım etiketinden oluşturulan snippet kullanılarak bir sonuç sayfası olarak görüntüleniyor.

#### Sözlük

#### **Snippet**

Bir arama motorunun arama sonuçlarındaki sayfalarda ilgili web sayfasının başlığı altında görüntülenen metin. Web sayfasının özeti ve/veya arama kelimeleriyle eşleşen sayfa kısımları görüntülenir. Açık Dizin Projesi (ODP)

Dünyanın gönüllü çalışmaya dayalı en büyük Web dizini (büyük bir ölçek halinde toplanan ve kategorilere göre düzenlenen İnternet bağlantıları listesi).

#### Alan adı

İnternet'te bir bilgisayarın veya ağın konumunu gösteren adres. Bu adlar, yinelenmeyi önlemek için kontrol altındadır.

## En İyi Uygulamalar

## **Sayfa içeriğini doğru olarak özetleyin**

Arama sonuçları snippet'ları olarak gösterilebilecek olan tanım meta etiketlerini kullanıcıları bilgilendirmeyi ve onların ilgisini çekmeyi hedefleyerek hazırlayın.

#### **Yanlışlar:**

- Sayfa içeriği ile ilgisi olmayan tanım meta etiketi yazmayın
- "Bu bir web sayfasıdır" veya " Beyzbol hakkında sayfa" gibi genel tanımlar yazmayın
- Tanımı sadece anahtar kelimelerle doldurmayın
- Bütün sayfa içeriğini kopyalayıp tanım meta etiketine yapıştırmayın

## **Her sayfa için özgün tanımlar kullanın**

Her sayfa için farklı tanım meta etiketi kullanmak hem kullanıcılara hem de Google'a yardımcı olur. Farklı tanım meta etiketleri kullanımının etkisini özellikle sizin alan adınıza ait çok sayıda sayfa getiren aramalarda (örneğin; [site: işlec](http://www.brianwhite.org/2007/04/27/google-site-operator-an-ode-to-thee/)i kullanılan yapılan aramalar) gözlemleyebilirsiniz.. Eğer sitenizde binlerce hatta milyonlarca sayfa varsa, tanım meta etiketlerini elle düzenlemek mümkün olmaz. Bu durumda, tanım meta etiketlerini her sayfanın içeriğine göre otomatik olarak oluşturabilirsiniz.

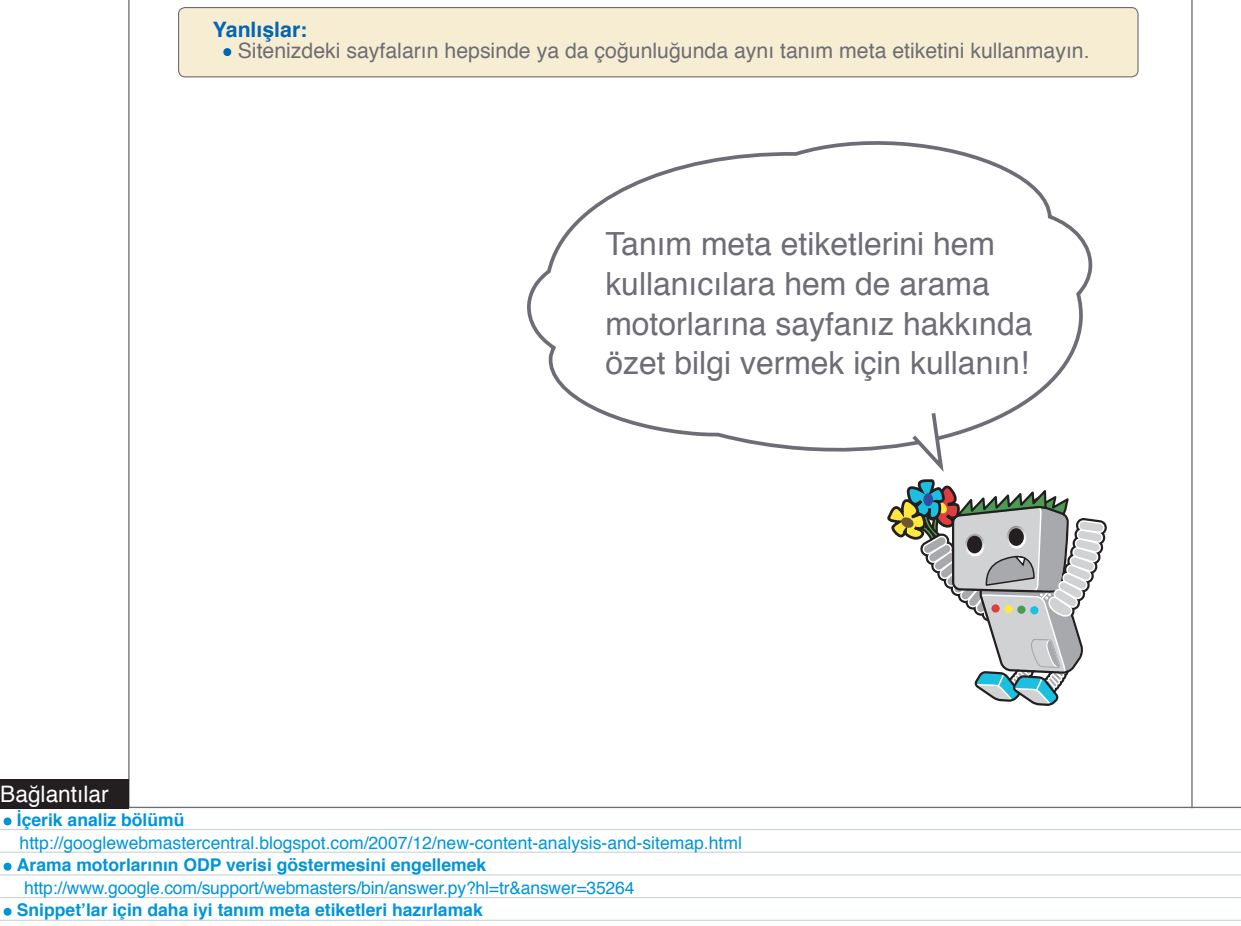

 http://www.google.com/support/webmasters/bin/answer.py?hl=tr&answer=35264 **site: işleci**

http://www.brianwhite.org/2007/04/27/google-site-operator-an-ode-to-thee/

Bağlantılar

## <span id="page-7-0"></span>**URL'lerinizin yapısını geliştirin**

### Anlaşılması kolay URL'ler içerik bilgisini daha kolay aktarır

Web sitenizdeki dokümanlar için açıklayıcı kategoriler ve dosya adları vermeniz, hem sitenizin daha düzenli hale getirilmesine hem de **dokümanlarınızın arama motorları tarafından daha iyi taranmasına yardımcı olur**. Bu içerik dosyalarınıza bağlantı eklemek isteyenlere de kolaylık sağlar. Ziyaretçiler, çok uzun ve şifreli gibi görünen, içinde sadece birkaç anlaşılabilir kelime geçen URL'lerden rahatsız olabilirler.

Örnekteki (1) gibi URL'ler kafa karıştırıcı ve rahatsız edici olabilir. Kullanıcılar URL'leri akılda tutma veya ona bağlantı oluşturmada zorlanabilirler. Ayrıca, özellikle URL'de çok fazla anlamsız parametre bulunuyorsa kullanıcılar URL'nin bir bölümünün gereksiz olduğunu düşünebilirler. URL'nin bir bölümünü silerek bağlantıyı kırabilirler.

Bazı kullanıcılar sayfanıza, sayfanın URL'sini kullanarak bağlantı verebilirler. **Eğer URL'niz ilgili kelimelerden oluşursa, kullanıcılara ve arama motorlarına sayfanız hakkında bir oturum kimlği değerinden veya anlamsız parametrelerden daha fazla bilgi sağlar. (2)**

### URL'ler arama sonuçlarında gösterilir

Son olarak, **unutmayın ki bir dokümanın URL'si Google'daki arama sonuçlarının bir parçası olarak dokümanın başlığı ve snippet bölümü altında görüntülenir.** Başlık ve özet bilgi bölümünde olduğu gibi, arama sonucundaki URL'de bulunan kelimelerden aranan kelime ile eşleşenler koyu renkle vurgulanır (3). Sağdaki diğer bir örnekte ise nadiren bulunan beyzbol kartları hakkında bir makale içeren bir sayfanın URL'si gösterilmektedir. URL'de, "www.brandonsbaseballcards.com/article/102125/" gibi ID numarası gösterilmesi yerine kelimeler olması arama yapan kişiye daha anlamlı gelecektir.

Google, her türlü URL yapısını, çok karmaşık olsa bile, taramak konusunda başarılıdır. Yine de URL'yi mümkün olduğunca basit yapmak, hem kullanıcılara hem de arama motorlarına yardımcı olur. Bazı web tasarımcıları bunu yapabilmek için [dinamik olarak](http://www.google.com/support/webmasters/bin/answer.py?hl=tr&answer=40349) [hazırlanmış URL'le](http://www.google.com/support/webmasters/bin/answer.py?hl=tr&answer=40349)ri statik olarak yeniden yazıyorlar, bu her ne kadar Google için iyi olsa da, vurgulamak isteriz ki bu oldukça detaylı bir süreçtir ve eğer düzgün olarak yapılmazsa, sitenizi tararken sorunlara neden olabilir. İyi URL yapısı hakkında daha fazla bilgi için Web Tasarımcı Yardım Merkezindeki [Google](http://www.google.com/support/webmasters/bin/answer.py?hl=tr&answer=76329) [uyumlu URL'ler oluşturma](http://www.google.com/support/webmasters/bin/answer.py?hl=tr&answer=76329)k hakkında olan makaleyi öneririz.

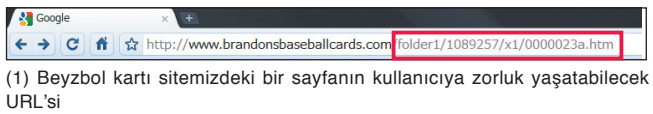

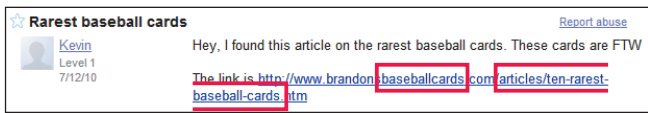

(2) Yukarıda vurgulanmış kelimeler kullanıcıya veya arama motoruna daha sayfayı ziyaret etmeden bağlantılı sayfanın ne ile ilgili olduğu hakkında bilgi verir.

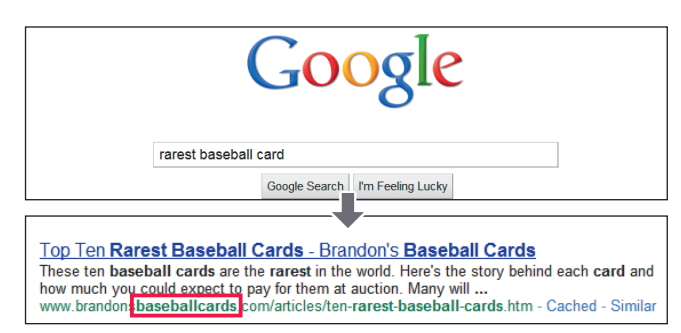

(3) Bir kullanıcı [baseball cards] araması yapıyor. Anasayfamız sonuçlarda URL'si başlık ve snippet bölümünde görünecek şekilde listeleniyor.

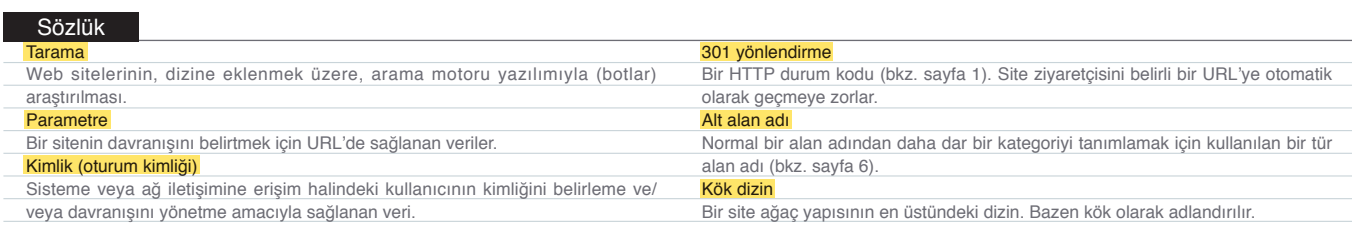

Kullanıcılarınız ve arama motorları için anlaşılması kolay bir URL seçiniz!

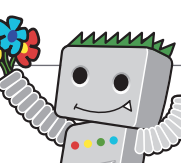

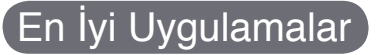

## **URL'lerde kelimeler kullanın**

Sitenizin içeriği ve yapısına uygun kelimeler içeren URL'ler, sitenizi ziyaret eden kullanıcılar için daha kolay kullanım sağlar. Ziyaretçiler, onları daha kolay hatırlayabilir ve sayfanıza bağlantı vermeye daha kolay ikna olabilir.

#### **Yanlışlar:**

- Gereksiz parametreler ve ID değerleri bulunan uzun URLler oluşturmayın
- "sayfa1.html" gibi genel sayfa adları seçmeyin
- Sayfa adında "baseball-cards-baseball-cards-baseballcards.htm" gibi anahtar kelimeleri tekrar tekrar kullanmayın

## **Basit dizin yapısı oluşturun**

İçeriğinizi iyi organize eden ve kullanıcılara sitenizin neresinde olduğunu gösteren bir dizin yapısı kullanın. Bir URL'de bulunan içerik türünü belirtirken dizin yapınızı kullanmaya çalışın.

#### **Yanlışlar:**

Çok sayıda alt alta ".../dir1/dir2/dir3/dir4/dir5/dir6/page.html" gibi dizinler kullanmayın İçerikle ilgisi olmayan dizin adları kullanmayın

## **Bir dokümana ulaşmak için tek URL versiyonu kullanın**

Bazı kullanıcıların bir URL versiyonuna, bazılarınınsa başka bir URL versiyonuna bağlantı vermesinden kaçınmak için (bu durum sayfa görüntüleme sayısının farklı URL versiyonları arasında bölünmesine yol açar), yapıda ve sayfalarınızın arasındaki iç bağlantılarda tek URL kullanmaya ve referans vermeye özen gösterin. Eğer kullanıcıların aynı içeriğe birden fazla URL ile eriştiğini fark ederseniz, bunu düzeltmek için daha az tercih ettiğiniz URL'lerden asıl URLye yönlendirme konusunda 301 redirect ([301 yönlendirm](http://www.google.com/support/webmasters/bin/answer.py?hl=tr&answer=93633)e) kullanmak iyi bir çözümdür. Eğer yönlendirme yapamıyorsanız kanonik URL (canonical URL) ya da [rel="canonical"](http://www.google.com/support/webmasters/bin/answer.py?hl=tr&answer=139394) bağlantı öğesini kullanabilirsiniz.

#### **Yanlışlar:**

- Alt alan adından ve kök dizininden gelen sayfaların (örneğin "domain.com/ page.htm" ve "sub.domain.com/page.htm") aynı içeriğe erişmediğine dikkat edin
- URL'leri büyük harflerle yazmayın (çoğu kullanıcı URL'lerin küçük harfle yazılmasını bekler ve daha kolay hatırlar)

#### Bağlantılar

**Dynamik olarak hazırlanmış URL'ler**

- <http://www.google.com/support/webmasters/bin/answer.py?hl=tr&answer=40349>
- **Google uyumlu URL'ler oluşturmak** <http://www.google.com/support/webmasters/bin/answer.py?hl=tr&answer=76329>

#### **301 yönlendirme**

- http://www.google.com/support/webmasters/bin/answer.py?hl=tr&answer=93633
- **rel="canonical"**

<http://www.google.com/support/webmasters/bin/answer.py?hl=tr&answer=139394>

İçerik Optimizasyonu

lçerik Optimizasyonu

Reklamlar ve Site Analizi

Reklamlar ve Site Analiz

## <span id="page-9-0"></span>**Sitenizde gezinmeyi kolaylaştırın**

### Sitenizdeki gezinti bağlantıları arama motorları için çok önemlidir.

**Sitedeki gezinti bağlantıları, ziyaretçilerin aradıkları içeriği kolayca bulmalarına yardımcı olduğu için önemlidir**. Bu bağlantılar aynı zamanda arama motorlarının, web tasarımcısı tarafından önemli görülen içeriğin neler olduğunu anlamasına yardımcı olur. Her ne kadar Google arama sonuçları sayfa düzeyinde sağlansa da, Google bir sayfanın o sitenin bütününde oynadığı rolü anlamak ister.

## Sitenizdeki gezinti bağlantılarını anasayfanızı temel alarak planlayın

Bütün sitelerde, genellikle sitede en sık görüntülenen ve birçok ziyaretçi için gezinti başlangıç noktası olan anasayfa veya kök sayfası bulunur. Sitenizde az sayıda sayfa bulunmuyorsa, **ziyaretçilerin genel bir sayfadan (anasayfanızdan) daha özellikli içerik bulunan başka bir sayfaya nasıl gideceğini planlamanız gerekir.** Belirli bir başlık hakkında, onunla ilgili olarak alt başlıkları listelemeyi gerektirecek sayfalarınız (örneğin, anasayfa -> ilgili başlık listesi -> belirli bir başlık) var mı?

## 'Takip (Breadcrumb) bağlantıları' kullanarak kullanıcılarınıza kolaylık sağladığınızdan emin olun (1) Sitemizdeki alt bölümlerde bulunan bir makale için takip

Bir takip (Breadcrumb) bağlantısı, ziyaretçilerin bir önceki sayfaya ya da anasayfaya geçişini kolaylaştıran bağlantılar satırıdır (1). Takip bağlantısı, en genel sayfayı (genellikle anasayfa) en solda gösterir ve sağ tarafta sırasıyla alt bölümler ve sayfalara olan bağlantılar bulunur.

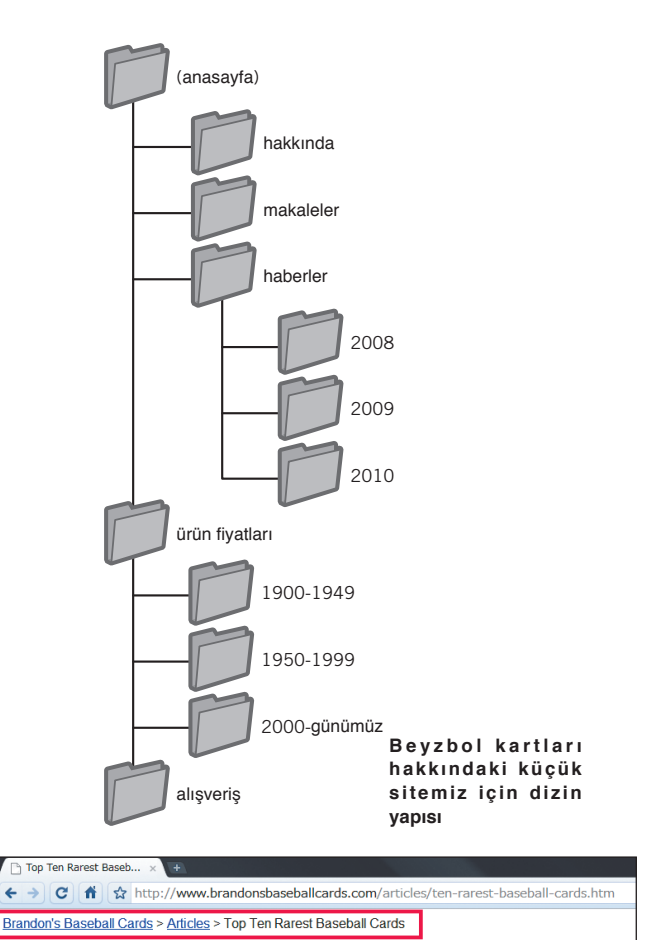

bağlantıları görülmekte.

#### Sözlük

#### 404 ("sayfa bulunamadı" hatası)

Bir HTTP durum kodu (bkz. sayfa 12). Bu, tarayıcının istediği sayfayı, sunucunun bulamadığı anlamına gelir.

#### XML Site Haritası

Belirli bir web sitesindeki sayfaların listesi. Bu listeyi oluşturup göndererek, bir web sitesindeki tüm sayfaları Google'ın normal tarama işlemiyle saptamamış olabileceği URL'ler dahil olmak üzere Google'a bildirebilirsiniz.

## URL'nizin bir kısmının silinebilme olasılığını göz önünde bulundurun

Kullanıcılarınızdan birinin URL'nizin bir kısmını silmesi olasılığını düşünün - Bazı kullanıcılar sitenizde gezinmek için sıradışı yöntemler kullanabilirler, bu tarz davranışlara karşı hazırlıklı bulunun. Örneğin, kullanıcı sayfa üzerindeki takip bağlantısını kullanmak yerine URLnin bir bölümünü silerek daha genel içeriğe ulaşmak isteyebilir. Kullanıcı [http://www.brandonsbaseballcards.com/news/2010/upcoming-baseball-card-shows.ht](http://www.brandonsbaseballcards.com/news/2010/upcoming-baseball-card-shows.htm)ml sayfasını ziyaret ederken,tarayıcısının adres çubuğuna <http://www.brandonsbaseballcards.com/news/2010/>yazarak bunun 2010 için tüm haberleri göstereceğini düşünebilir (2). Siteniz, bu durumda gereken içeriği göstermeye hazırlıklı mı, yoksa 404 "sayfa bulunamadı" hatası mı görüntüleyecek? Peki, bir üst dizin, yani http://www.brandonsbaseballcards.com/news/ yazıldığında ne olacak?

## Biri kullanıcılarınız diğeri arama motorları için olmak üzere iki site haritası hazırlayın.

Bir site haritası web sitenizin yapısını gösteren basit bir sayfadır ve genellikle sitenizde bulunan sayfaları hiyerarşik olarak listeler. Ziyaretçiler sitenizdeki sayfaları bulmakta zorlandıklarında bu sayfayı kullanabilirler. Arama motorları da bu sayfayı ziyaret ederek sitenizdeki sayfaların iyi bir taramasını yapabilirler, ancak site haritasının temel kullanıcı hedefi sitenizi ziyaret eden kişilerdir.

Googl[e Web Yöneticisi Araçları](https://www.google.com/webmasters/tools/?hl=tr) aracılığı ile Google'a gönderebileceğiniz **XML site haritası** dosyası, sitenizdeki sayfaların Google tarafından keşfedilmesini kolaylaştırır. Site haritası dosyasının kullanılması (kesin olmasa da) kanonik URL olarak hangi URL versiyonunu tercih ettiğinizi Google'a bildirmenin bir yöntemidir (örneğin, http://brandonsbaseballcards. com/ veya http://www.brandonsbaseballcards.com/; tercih edilen [alan ad](http://www.google.com/support/webmasters/bin/answer.py?hl=tr&answer=44231)ı hakkındaki makaleyi inceleyiniz). Google, siteniz için site haritası dosyası oluştururken kullanabileceğiniz site haritası [oluşturma kodu \(Sitemap Generator\)](http://code.google.com/p/googlesitemapgenerator/) adlı açık kaynak kodunu geliştirmeye yardımcı olmuştur. Site haritaları hakkında daha fazla bilgi almak isterseniz, Web Yöneticisi Yardım Merkezinde bulunan [site haritası dosyaları rehber](http://www.google.com/support/webmasters/bin/answer.py?hl=tr&answer=156184)i kullanışlı bir kaynaktır.

#### C <del>if</del>  $\frac{1}{2}$  http://www.brandonsbaseballcards.com/news/2010/

(2) Kullanıcılar bir üst dizine URLnin son kısmını silerek ulaşabilirler.

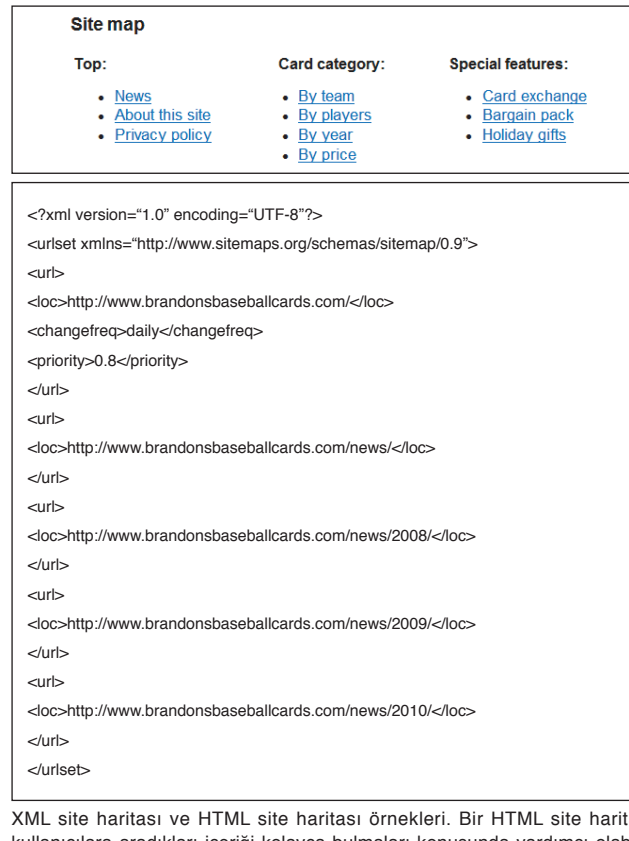

XML site haritası ve HTML site haritası örnekleri. Bir HTML site haritası cılara aradıkları içeriği kolayca bulmaları konusunda yardımcı olabilir. XML site haritası ise arama motorlarına sitenizdeki sayfaları bulma konusunda yardımcı olabilir.

#### Bağlantılar

- **Web Yöneticisi Araçları**
- https://www.google.com/webmasters/tools/?hl=tr **Tercih edien alan adı nedir?**
- http://www.google.com/support/webmasters/bin/answer.py?hl=tr&answer=44231
- **Site Haritası Oluşturma Kodu**
- http://code.google.com/p/googlesitemapgenerator/ **Site Haritası Dosyaları Rehberi**
	- http://www.google.com/support/webmasters/bin/answer.py?hl=tr&answer=156184

## **Sitenizde gezinmeyi kolaylaştırın**

## En İyi Uygulamalar

## **Doğal akışı olan bir hiyerarşik yapı oluşturun**

Kullanıcıların, genel başlıklardan sitenizde aradıkları daha detaylı bilgilere geçişini mümkün olduğunca kolaylaştırın. Gerektiğinde gezinti bağlantıları olan sayfalar ekleyin ve sitenizdeki iç bağlantı yapısında bunları düzenleyin.

#### **Yanlışlar:**

- Örneğin, sitenizdeki her sayfadan diğer sayfalara bağlantı oluşturmak gibi karmaşık gezinti bağlantıları hazırlamayın
- Kullanılan içeriği aşırı şekilde parçalayıp bölümlere ayırmayın (örneğin, alt sayfalardaki bir içeriğe ulaşmak yirmi tıklama sürmesin)

## **Navigasyon için genellikle metin kullanın**

Site genelinde sayfadan sayfaya geçişler için metin kullanmanız, arama motorlarının sitenizi taramasını ve anlamasını kolaylaştırır. Özellikle Flash ve JavaScript desteklemeyen bazı aygıtlar kullanıyorlarsa, birçok kullanıcı bunu diğer seçeneklere tercih eder.

#### **Yanlışlar:**

Sadece açılan menüler, resimler veya animasyonlardan oluşan bir gezinti yapısı kullanmayın (arama motorlarının çoğu bu bağlantıları algılayabilir, ancak yine de kullanıcılar sitenizdeki bütün sayfalara normal metin bağlantılarla erişebilirse bu sitenizin erişilebilirliğini artırır, Google'in metin olmayan dosyaları nasıl kullandığı hakkında daha fazla bilgi için inceleyiniz)

> Site içi gezinme bağlantılarında odaklanacağınız nokta sadelik ve kullanım kolaylığı olmalıdır!

#### Sözlük

Flash Adobe Systems Incorporated tarafından geliştirilmiş web teknolojisi veya yazılım. Ses, video ve animasyonu bir araya getiren web içeriği oluşturabilir.

JavaScript Bir tür programlama dili. Birçok web hizmetinde kullanılan bu dil, web sayfalarına dinamik özellikler katabilir.

Açılır menü Menüden içerik seçilebilen bir sistem. Kullanıcı menüyü tıkladığı zaman, açılan bir listede seçenekler görüntülenir. Erişilebilirlik

#### Kullanıcı deneyimi

Kullanıcının ürün, hizmet vb. kullanımıyla edindiği deneyim. Kullanıcı deneyimindeki vurgu kullanıcının tam olarak aradığı deneyimin sağlanmasındadır: "keyif alma", "rahatlık", "kolaylık" vb.

#### HTTP durum kodu

Bilgisayarlar arasında bilgi alışverişi yapılırken sunucudan gelen yanıtların anlamlarını açıklayan bir kod. Bu kod, üç sayısal basamak halinde atanır ve kullanılan sayıya göre farklı anlam taşır.

Kullanıcıların ve arama motorlarının içeriğe erişip kavrayabilmesi.

## En İyi Uygulamalar

## **Sitenize HTML site haritası sayfası ve XML Site Haritası dosyası ekleyin**

Sitenizdeki bütün sayfalara veya (yüzlerce binlerce sayfanız varsa) en önemli sayfalara olan bağlantıların listelendiği basit bir site haritası sayfası yararlı olacaktır. Siteniz için XML Site Haritası dosyası oluşturmak, sitenizdeki sayfaların arama motorları tarafından keşfedilmesini kolaylaştırır.

#### **Yanlışlar:**

- HTML site haritanızın güncellemesini yapmadığınız için geçerliliğini yitirmiş çalışmayan bağlantılara sahip olmayın.
- Konulara göre gruplamadan ve düzenlemeden bütün sayfaları alt alta listelemeyin.

## **Kullanışlı bir 404 sayfası hazırlayın**

Kullanıcılar, hatalı bir bağlantı veya yanlış bir sayfa URL'si yazarak sonunda sitenizde olmayan bir sayfayı görüntülemek isteyecek. Bu durumda, kullanıcıyı sitenizde çalışan bir sayfaya kolayca yönlendirecek, özelleştirilmiş bir 404 sayfası oluşturmak kullanıcı deneyimini artırır. [Özelleştirilmiş 404 hata sayfası](http://www.google.com/support/webmasters/bin/answer.py?hl=tr&answer=93641), anasayfanıza ve sitenizde öne çıkan konulara bağlantılar sağlayabilir. Google tarafından sunulan ve kullanışlı birçok özelliği otomatik olarak hazırlayan 404 bileşenini sitenizdeki özel 404 sayfasına ekleyebilirsiniz. Ayrıca, ["sayfa bulunamadı" hatası](http://googlewebmastercentral.blogspot.com/2008/10/webmaster-tools-shows-crawl-error.html)  [oluşturan URLle](http://googlewebmastercentral.blogspot.com/2008/10/webmaster-tools-shows-crawl-error.html)ri belirlemek için Google Web Yöneticisi Araçları'nı kullanabilirsiniz.

#### **Yanlışlar:**

- 404 hatası veren sayfalarınızın arama motorları tarafından indekslenmesini engelleyin (sitenizde olmayan sayfalar istendiğinde web sunucunuzun [404 HTTP durum kod](http://www.w3.org/Protocols/rfc2616/rfc2616-sec10.html)u sağlamak üzere konfigüre edildiğini kontrol edin)
- Sadece "Bulunamadı", "404" gibi basit hata mesajları verilmesi veya 404 hata sayfasının hiç olmaması
- Sitenizin diğer bölümleriyle tasarım olarak farklı bir 404 sayfası tasarımı kullanmaktan kaçının

#### Bağlantılar

**Google metin olmayan dosyaları nasıl kullanır**

- http://www.google.com/support/webmasters/bin/answer.py?hl=tr&answer=72746 **Özelleştirilmiş 404 sayfası** http://www.google.com/support/webmasters/bin/answer.py?hl=tr&answer=93641
- **404 bileşeni** [http://googlewebmastercentral.blogspot.com/2008/08/make-your-404-pages-more-useful.htm](http://googlewebmastercentral.blogspot.com/2008/08/make-your-404-pages-more-useful.html)l
- **"Sayfa bulunamadı" hatası oluşturan URL'ler**
- [http://googlewebmastercentral.blogspot.com/2008/10/webmaster-tools-shows-crawl-error.htm](http://googlewebmastercentral.blogspot.com/2008/10/webmaster-tools-shows-crawl-error.html)l

## **404 HTTP durum kodu**

http://www.w3.org/Protocols/rfc2616/rfc2616-sec10.html

## <span id="page-13-0"></span>**Kaliteli içerik ve hizmetler sunun**

### İlginç siteler tanınmışlıklarını kendi kendilerine arttırırlar.

İnandırıcı ve kullanışlı içerik oluşturmak, web sitenizi burada tartışılan diğer faktörlerden daha fazla etkileyecektir (1). Kullanıcılar kaliteli içeriği diğerlerinden ayırt ederler ve başka kullanıcıları da bu içeriğe yönlendirirler. Bu, bloglarda yayınlama, Sosyal medya hizmetleri, e-posta, forumlar ve diğer yöntemlerle gerçekleşebilir. Organik olarak ya da kulaktan kulağa yayılması, hem kullanıcılar hem de Google için sitenizin bilinirliğinin artmasını sağlar, bu da ancak kaliteli içerik sunmakla oluşur.

## Kullanıcılarınızın içeriğinizi algılamadaki farklılıklarını öngörerek özgün ve ayrıcalıklı içerik oluşturun

Sunduğunuz içeriği bulmak için kullanıcıların arayabileceği kelimeleri göz önünde bulundurun. Konu hakkında çok bilgili bir kişi ile konuya yeni olan bir kişi, aramalarında farklı terimler kullanabilir. Örneğin iyi bir beyzbol taraftarı National League Championship Series anlamına gelen [nlcs] terimini ararken, konuya yeni ilgi duyan bir kişi [beyzbol yarıfinalleri] olarak bir arama yapabilir. Arama seçeneklerindeki bu farklılıkları yakalamak ve buna göre içeriğinizin yazım dilini oluşturmak (anahtar kelimelerin uygun ölçüde karışımını kullanmak) olumlu sonuçlar sağlayacaktır. Google AdWords, yeni anahtar kelime değişimlerini ve her bir anahtar kelimenin tahmini arama yoğunluğunu gösteren, kullanışlı bir [Anahtar Kelime Aracı](https://adwords.google.com/select/KeywordToolExternal) sağlamaktadır (2). Ayrıca, Google Web Yöneticisi Araçları sitenize erisimde [en çok kullanılan arama terimler](http://www.google.com.tr/webmasters/edu/quickstartguide/sub1guide5.html)inin neler olduğunu ve hangilerinin sitenize en çok kullanıcıyı yönlendirdiğini belirtir. Diğer kaynaklarda bulunmayan yeni ve faydalı bir içerik oluşturmayı göz önünde bulundurun. Kendi yaptığınız bir araştırmayı yazabilir, ilginç bir haber makalesi yayınlayabilir veya özel bir kullanıcı grubuna yönelik içerik sağlayabilirsiniz. Diğer sitelerin bunları sağlayacak kaynakları veya deneyimleri olmayabilir.

#### Monday, July 12, 2010 **Rare Baseball Cards You Wished You Owned**

Brandon's Baseball Cards recently poster a neat article on the rarest cards in known exsitence. You might have heard of some of them, but a few will be a surprise to you. check it out!

Posted by Shaun at 5:46 PM

(1) Bir blogger sitenizdeki içeriğin bir bölümünü görüyor, hoşuna gidiyor ve kendi blog sitesinden referans veriyor

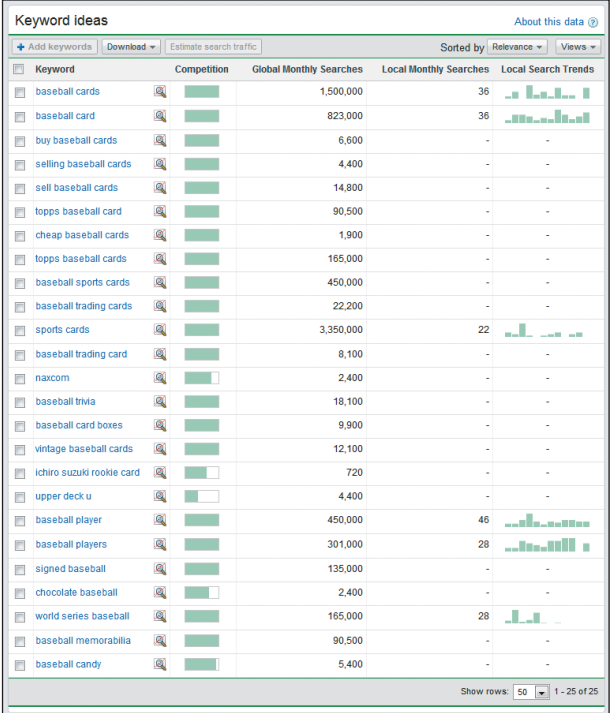

(2) Google AdWords Anahtar Kelime Aracı Keyword Tool sitenizle ilgili anahtar kelimeleri bulabilir ve bu kelimelerin aranma hacmini gösterebilir.

#### Sözlük

#### Sosyal medya hizmeti

Tanıdık kullanıcılar arasında bağlantılar kurulmasını teşvik edip düzenleyen, topluluk türü bir web hizmeti.

#### Google AdWords

Arama sonuçları sayfalarına ve diğer içeriğe alakalı reklamlar koyan bir reklam hizmeti. Bir kullanıcı Google'da anahtar kelimelerle arama yaptığı zaman, arama sonuçları sayfalarında, organik arama sonuçlarının yanı sıra, sağda, üstte ve/ veya altta bu anahtar kelimelerle alakalı AdWords reklamları görüntülenir.

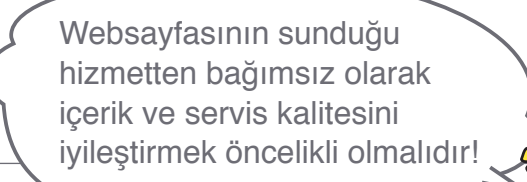

En İyi Uygulamalar

## **Kolay okunabilir metinler yazın**

Kullanıcılar, iyi yazılmış ve kolay okunabilen içerikten hoşlanır.

#### **Sakının:**

- yazım ve imla hataları olan baştan savma metinler
- imaj dosyalarına metinsel içerik oluşturmak adına metin yerleştirmek (kullanıcılar metni
- kopyalayıp yapıştırmak isteyebilir ve arama motorları bunu okuyamaz)

## **Konu başlıklarına göre bir düzen sağlayın**

Bir konunun nerede başladığını, nerede bittiğini belirgin olarak kullanıcılara yansıtacak şekilde içeriğinizi düzenlemek her zaman yararlıdır. İçeriğinizi mantıksal bölümler ve parçalar halinde sunmak, kullanıcıların istediklerini kolayca bulmalarını sağlar.

#### **Yanlışlar:**

Farklı konularda olan büyük bir metni bütün olarak tek sayfaya paragraf, alt başlık ve sayfa düzeni olmadan eklemeyin

## **Yeni ve özgün içerik oluşturun**

Yeni içerik, hem var olan ziyaretçilerin yeniden gelmesini, hem de yeni kullanıcıların sitenizi ziyaret etmesini sağlar.

#### **Yanlışlar:**

- Var olan içeriği kullanıcılara çok az ek değer sağlayacak şekilde tekrarlamaktan kaçının
- · Site genelinde tekrarlanan ve birbirinin kopyası olan içeriği kullanmaktan kaçının (Yinelenen [içeri](http://www.google.com/support/webmasters/bin/answer.py?hl=tr&answer=66359)k hakkında daha fazla bilgi)

## **Arama motorları için değil, kendi kullanıcılarınız için içerik oluşturun.**

Sitenizi ziyaretçilerinizin ihtiyaçlarına yönelik tasarlayıp, arama motorları tarafından kolayca erişilebilmesini sağlarsanız, genellikle olumlu sonuçlar elde edersiniz.

#### **Yanlışlar:**

- Arama motorlarını hedefleyen ama kullanıcılarınıza saçma gelecek veya onları kızdıracak çok sayıda gereksiz anahtar kelimeleri eklemekten kaçının
- Kullanıcılar için anlamı olmayan metin blokları eklemeyin
- Kullanıcıların göremediği, ancak arama motorlarına görüntülenen [gizli metin](http://www.google.com/support/webmasters/bin/answer.py?hl=tr&answer=66353) eklemeyin

#### Bağlantılar

- **Anahtar Kelime Aracı**
- https://adwords.google.com/select/KeywordToolExternal **En çok kullanılan arama terimleri**
- http://www.google.com.tr/webmasters/edu/quickstartguide/sub1guide5.html
- **Yinelenen içerik**
- http://www.google.com/support/webmasters/bin/answer.py?hl=tr&answer=66359 **Gizli metin**
- http://www.google.com/support/webmasters/bin/answer.py?hl=tr&answer=66353

## <span id="page-15-0"></span>**Daha iyi bağlantılı metin ekleyin**

## Uygun bir bağlantılı metin seçimi, bağlantıdaki içerik hakkında bilgi vermeyi kolaylaştırır

Bağlantılı metin, kullanıcıların tıklayıp içeriğe yönlendirileceği metinlerdir ve şu şekilde kullanılır: <a href="..."></a>.

Bu metin kullanıcılara ve Google'a, tıklandığında gidilecek olan sayfadaki içerik hakkında açıklayıcı bilgi sağlıyor. Sayfalarınızdaki bağlantılar, sitenizdeki diğer sayfalara giden site içi bağlantılar veya diğer sitelerdeki içeriğe giden site dışı bağlantılar olabilir. Her iki durumda da, bağlantı metniniz ne kadar iyi olursa, kullanıcılar sitenizde o kadar kolay gezinebilir ve Google'ın da gidilen sayfanın ne hakkında olduğunu anlaması kolaylaşır.

<a href="http://www.brandonsbaseballcards.com/articles/ten-rarest-baseballcards.htm">Top Ten Rarest Baseball Cards</a>

Bu bağlantılı metin makale sayfalarımızdan birindeki içeriği doğru bir şekilde tanımlıyor.

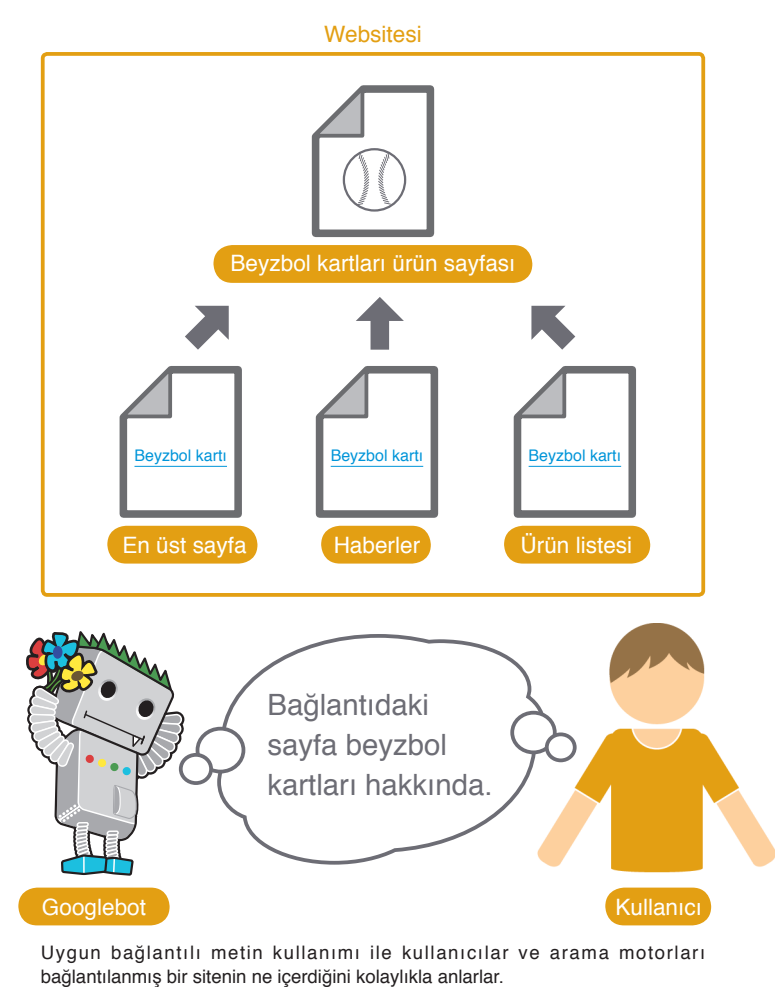

#### Sözlük

#### CSS

Web sayfasının tasarımını ve yerleşimini tanımlayan bir dilin kısaltması: Cascading Style Sheets (Basamaklı Stil Sayfaları).

#### Metin stili

Yazı tipi, boyut ve renk gibi metin biçimlendirme özellikleri.

Hem kullanıcılar hem de arama motorları anlaşılması kolay olan bağlantılı metinleri severler!

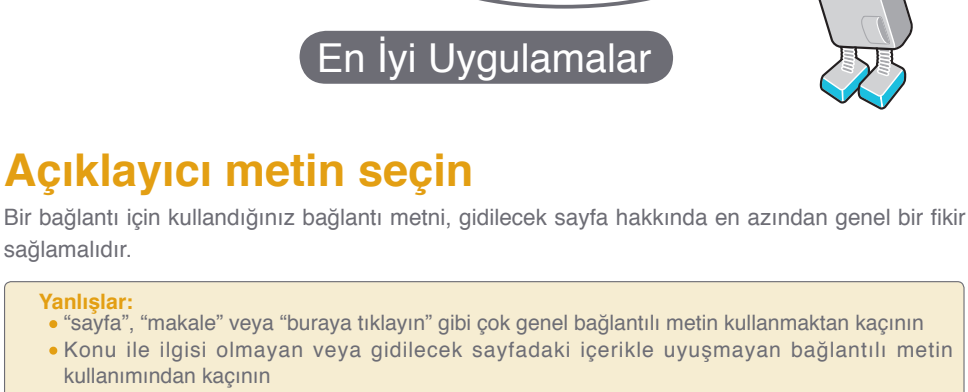

Genellikle sayfa URL'sini bağlantılı metin olarak kullanmayın (Yine de bazı durumlarda mantıklı kullanım olabilir, örneğin yeni bir web sitesi adresinin reklamını yapmak için)

## **Hedefe uygun metin yazın.**

Kısa ama açıklayıcı metin kullanın, genellikle bir iki kelime veya kısa deyim kullanmaya özen gösterin.

Uzun cümle veya kısa paragraf şeklinde uzun bağlantılı metin yazmaktan kaçının **Yanlışlar:**

## **Bağlantıları kolayca ayırt edilecek şekilde biçimlendirin**

Kullanıcıların normal metin ile bağlantılı metni ayırt edebilmelerini kolaylaştırın. Eğer kullanıcılar bağlantıları fark etmez veya yanlışlıkla tıklarsa içeriğiniz kullanışsız hale gelir.

· Bağlantıları normal metin ile aynı şekilde biçimlendiren CSS kullanmaktan kaçının **Yanlışlar:**

## **Site içi bağlantılar için de bağlantılı metinleri hesaba katın**

Bağlantı eklemeyi genellikle site dışına giden bağlantılar olarak düşünebilirsiniz, ancak bağlantılı metinlerin site içinde kullanımı kullanıcıların ve Google'ın site içinde gezinmesini kolaylaştırır.

#### **Yanlışlar:**

- Sadece arama motorları için hazırlanmış ve aşırı şekilde anahtar kelimelerle doldurulmuş bağlantılı metinler kullanmaktan kaçının
- Kullanıcının sitenizde gezinmesine yardımcı olmayacak gereksiz bağlantılar kullanmaktan kaçının

## <span id="page-17-0"></span>**Görsel kullanımını optimize edin**

### Görsellerle ilgili olan bilgiler "alt" değeri kullanılarak kullanıcılara sunulabilir

Görseller, sitenizin olağan bir parçası olarak görünebilir, ancak görsel kullanımını optimize edebilirsiniz. Bütün görsellerde değerlendirmeniz gereken özellikler bulunabilir, belirleyici dosya adı ve "alt" değeri kullanılabilir. Eğer herhangi bir nedenle görsel görüntülenemezse, yerine görüntülenecek yazı "alt" değeri ile belirlenebilir(1).

Bunu neden kullanalım? Eğer bir kullanıcı görselleri desteklemeyen bir tarayıcı ile sitenizi ziyaret ediyor veya farklı teknolojiler kullanıyorsa (örneğin ekran okuyucu), "alt" değerine yazılan yazı görsel hakkında bilgi sağlar.

Diğer bir neden ise, resmi bağlantı olarak kullanıyorsanız, "alt" için yazılan yazı aynı zamanda bağlantılı metin yerine kullanılacaktır. Ancak, sitenizin gezinti menüsünde çok fazla görsel kullanmanızı önermiyoruz. Metin bağlantıları da aynı işlevi yerine getirecektir. Son olarak görsel dosya adları ve "alt" metin kullanımı, [Google Görsel Aram](http://images.google.com.tr/)a gibi görsel arama uygulamaları için de kolaylık sağlar

## Dosyalarınızı kendilerine ait bir dizine kaydedin ve yaygın olarak desteklenen dosya türlerini tercih edin

Resim dosyalarınızı web alanınızdaki birçok farklı dizin ve alt dizine kaydetmek yerine tek bir dizinde toplamaya çalışın. (örn: brandonsbaseballcards.com/images/). Böylece görsellerin bulunduğu dizine gidişi kolaylaştırırsınız.

Yaygın olarak desteklenen dosya türlerini tercih edin- Çoğu tarayıcı [JPE](http://tr.wikipedia.org/wiki/JPEG)G, [GI](http://tr.wikipedia.org/wiki/GIF)F, [PN](http://tr.wikipedia.org/wiki/Portable_Network_Graphics)G ve [BM](http://tr.wikipedia.org/wiki/Bmp)P resim biçimlerini destekler. Dosya adı uzantısının dosya türü ile uyumlu olmasına da dikkat edin.

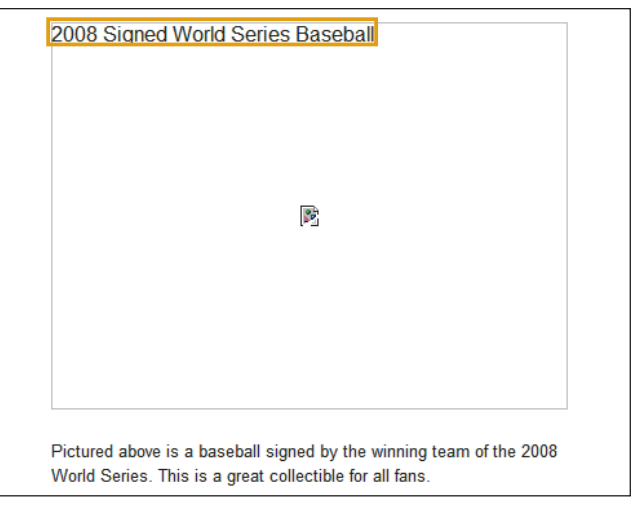

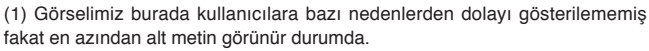

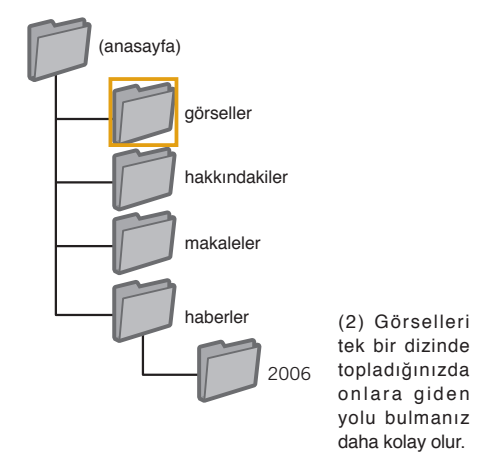

#### Sözlük

#### Ekran okuyucu

Ekrandaki bilgileri sesli olarak okuyan veya Braille ekranına çıkaran yazılım.

## Site Yapısının Geliştirilmes Site Yapısının Geliştirilmesi

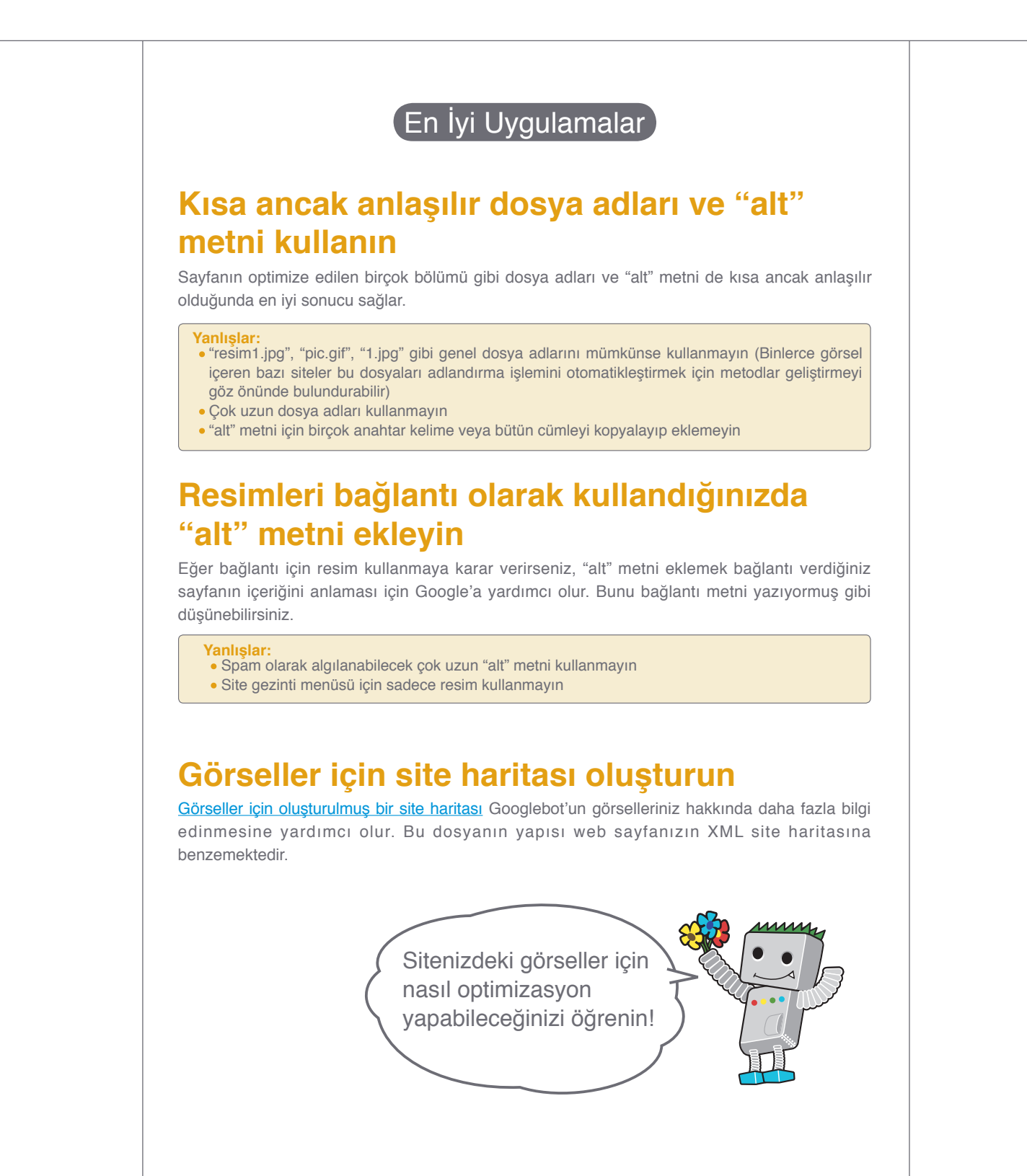

**GIF**

**Google Görsel Arama** http://images.google.com.tr/ **JPEG** http://tr.wikipedia.org/wiki/JPEG

http://tr.wikipedia.org/wiki/GIF

- http://tr.wikipedia.org/wiki/Portable\_Network\_Graphics **BMP** http://tr.wikipedia.org/wiki/Bmp
- **Görseller için oluşturulmuş site haritası**

**PNG**

http://www.google.com/support/webmasters/bin/answer.py?hl=tr&answer=178636

19

## <span id="page-19-0"></span>**Uygun başlık biçimlendirmesi etiketleri seçin**

### Önemini vurgulamak istediğiniz metinler için başlık biçimlendirmesi etiketlerini kullanınız

Başlık biçimlendirmesi etiketi (HTML kaynakta kullanılan başlık <head> HTML etiketi veya HTTP başlıklarla karıştırmayın) sayfanızdaki yapıyı kullanıcılarınıza sunmak için kullanılır. Başlık biçimlendirmesi için en büyüğü <h1> ve en küçüğü <h6> olmak üzere altı boyut bulunmaktadır (1).

Başlık biçimlendirmesi etiketi genellikle uygulandığı metni, sayfadaki normal metinden daha büyük biçimlendirdiği için kullanıcıya görsel kolaylık sağlar; bu metnin önemli olduğunu vurgular, altında bulunan içerik ile ilgili fikir verir. Farklı başlık boyutları, içeriğinizin hiyerarşik yapısını oluşturarak dokümanınızın kolay okunabilmesini sağlar.

#### $z$  hoods  $chndw$

#### <h1>Brandon's Baseball Cards</h1>

#### vs - Treasure Trove of Baseball Cards Found in O

 $\epsilon$ n>A man who recently purchased a farm house was pleasantly surprised

dollars worth of vintage baseball cards in the barn. The cards were ... in news papers and were thought to be in near-mint condition. After ... the cards to his grandson instead of selling them.</p>

(1) Haber makalesi bulunan sayfada, <h1> başlık biçimlendirmesi etiketine site adımızı ve <h2> başlık biçimlendirmesi etiketine de makale başlığını yerleştirebiliriz.

Başlık biçimlendirmesi etiketleri kullanıcıların dikkatini çekmeye yarayan önemli HTML ögeleridir, bu nedenle kullanımları sırasında dikkatli olun!

Herhangi bir karakterin veya karakter dizesinin yerini alan karakter (\*).

Web sunucusu yapılandırmasını yönetmenize olanak sağlayan bir köprü metni

En İyi Uygulamalar

## **Dokümanda ana hatları hazırladığınızı düşünün**

Büyük bir doküman için ana hatları hazırlamaya benzer şekilde, sayfadaki ana başlıkların ve alt başlıkların neler olacağını ve hangi başlık biçimlendirmesi etiketlerini nerelerde kullanacağınızı belirleyin.

#### **Yanlışlar:**

- Sayfa yapısını tanımlamaya yardımcı olmayacak başlık biçimlendirmesi etiketi kullanmayın
- <em> ve <strong> gibi diğer etiketleri kullanabileceğiniz durumlarda başlık biçimlendirmesi etiketi kullanmayın
- Düzensiz olarak bir başlık etiketinden diğerine geçiş yapmayın

## **Sayfa genelinde başlık biçimlendirmesine dikkat edin**

Başlık biçimlendirmesi etiketini, kullanımı mantıklı olan yerlerde kullanın. Çok fazla başlık etiketi kullanmak, kullanıcıların içeriği taramasını ve bir konunun nerede başlayıp bittiğini anlamasını zorlaştırır.

**Yanlışlar:**

- Sayfa genelinde aşırı başlık biçimlendirmesi etiketi kullanmaktan kaçının
- Bütün sayfa içeriğini tek başlık biçimlendirmesi etiketine eklemeyin
- Başlık etiketlerini sadece biçimlendirme için kullanmayın, aynı zamanda yapıyı yansıtacak şekilde düzenlemeye özen gösterin

Joker karakter

erişim dosyası.

.htaccess

#### Sözlük

#### HTTP üstbilgileri

HTTP'de (Köprü Metni Aktarım Protokolü), asıl verilerden önce gönderilen, farklı türlerde veriler. <em>

Vurgulamayı belirten bir HTML etiketi. Standarda göre, vurguyu italik harf kullanımıyla gösterir.

#### <strong>

Güçlü vurguyu belirten bir HTML etiketi. Standarda göre, vurguyu kalın harf kullanımıyla gösterir.

Arama Motorlarının Sitenizi Taramasını Sağlamak

## <span id="page-20-0"></span>**Robots.txt dosyasının etkili kullanımını sağlayın**

## Sayfanızın Googlebot tarafından taranmasını robots.txt dosyası yardımıyla sınırlandırın

"robots.txt" dosyası arama motorlarına sitenizin belirli bölümlerine erişip erişemeyeceklerini ve dolayısıyla tarama yapıp yapamayacaklarını belirtir. (1) "robots.txt" olarak adlandırılması gereken bu dosya sitenizin kök dizininde olmalıdır. (2)

Sitenizdeki belirli sayfaların taranmasını istemeyebilirsiniz, çünkü arama sonuçlarında bunların bulunması ve gösterilmesi kullanıcılara yararlı olmaz. Eğer arama motorlarının sitenizdeki sayfayı taramasını engellemek istiyorsanız, Google Web Yöneticisi Araçları, bu dosyayı oluşturmanıza yardımcı olacak, kolay kullanılabilen bir [robots.txt oluşturucu \(robots.txt generator\)](http://googlewebmastercentral.blogspot.com/2008/03/speaking-language-of-robots.html) sağlamaktadır. Not olarak, eğer sitenizde alt alan adı kullanıyorsanız ve bu dizinlerde belirli sayfaların taranmasını istemiyorsanız o alt alan adı için de ayrı robots.txt dosyası oluşturmanız gerekir. Robots.txt hakkında daha fazla bilgi için Webmaster Yardım Merkezindeki robots.txt dosyası kullanım [rehber](http://www.google.com/support/webmasters/bin/answer.py?hl=tr&answer=156449)ini incelemenizi öneririz.

Arama sonuçlarında görünmemek için bir çok yöntem vardır, örneğin robots bölümüne "NOINDEX" etiketi eklemek, şifre korumalı dizinler için .htaccess kullanmak ve Google Web Yöneticisi Araçlarını kullanarak taranmış içeriği indeksten çıkarmak gibi… Google mühendisi Matt Cutts tarafından sunulan [URL bloke metotlarının önemli noktaları](http://googlewebmastercentral.blogspot.com/2008/01/remove-your-content-from-google.html) hakkındaki videodan yararlanabilirsiniz.

User-agent: \* Disallow: /images/ Disallow: /search

(1) Bütün uyumlu arama motoru botları (\* işareti ile gösterilen) /images veya / search ile başlayan URL altındaki içeriğe erişmez ve taramaz.

C前☆ (2) robots.txt dosyamızın adresi

Hangi bilgilerin taranıp hangi bilgilerin taranmayacağı konusunda kesin bir bilgiye sahip olun!

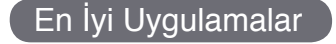

## **Hassas içerik için daha güvenli metotlar kullanın**

Hassas veya gizli bilginin robots.txt ile bloke edilmesi sizi tamamen rahatlatmasın. Eğer bu bağlantılar internette başka bir yerde referans olarak verilmişse (örneğin referans veren bloglarda), bloke ettiğiniz URL'ler arama sonuçlarında referans olarak görüntülenebilir (sadece URL gösterilir, başlık veya özet bilgi verilmez). Ayrıca, Robotları Dışlama Standardı (Robots Exclusion Standard) ile uyumlu olmayan bazı arama motorları, robots.txt dosyasında belirttiğiniz tanımlamalara uygun davranmayabilir. Son olarak, meraklı bir kullanıcı robots.txt dosyanızdaki dizin ve alt dizinleri inceleyebilir ve görünmesini istemediğiniz içeriğe ulaşabilecek URL'yi tahmin edebilir. Şifreleme veya .htaccess ile parola kullanımı daha güvenli alternatiflerden bazılarıdır.

#### **Yanlışlar:**

Arama sonuçlarına benzer sayfaların taranmasına olanak verilmemesi gerekir - kullanıcılar bir arama sayfasından diğer bir arama sayfasına erişmekten hoşlanmazlar.

Proxy hizmetleri tarafından oluşturulan URL'lerin indekslenmemesi gerekir.

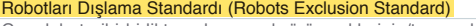

Googlebot gibi birlikte çalışan web örümceklerinin/tarayıcıların, genel görüntülemeye kapalı bir web sitesine veya web sitesi bölümlerine erişmesini önleyen bir standartlar toplamı. Proxy hizmeti

Dahili bir ağın harici bir ağ ile bağlantısında bu bağlantıyı üstlenerek temsil eden bilgisayar veya bu amaçla kullanılan işleve sahip yazılım.

- **Bağlantılar**
- **robots.txt oluşturucu** [http://googlewebmastercentral.blogspot.com/2008/03/speaking-language-of-robots.htm](http://googlewebmastercentral.blogspot.com/2008/03/speaking-language-of-robots.html)l
- **robots.txt dosyası kullanım rehberi**
- http://www.google.com/support/webmasters/bin/answer.py?hl=tr&answer=156449 **URL bloke metotlarının önemli noktaları**
- http://googlewebmastercentral.blogspot.com/2008/01/remove-your-content-from-google.html

## <span id="page-21-0"></span>**Bağlantılarda rel="nofollow" özelliğinin kullanılması hakkında bilgi edinin**

## "nofollow" kullanarak spam'a karşı savaşın

Bir bağlantının "rel" değerini "nofollow" olarak ayarlamak, sitenizdeki bazı bağlantıların takip edilmemesini veya bağlantı verilen sayfalara sizin sayfanızın bilgilerinin verilmemesini Google'a söyler. Takip edilmemesi istenen bağlantı değeri, bağlantının etiketine rel="nofollow" eklenmesiyle elde edilir. (1)

Bu ne zaman yararlı olur? Eğer sitenizde herkesin yorum yapabildiği genel kullanıma açık bir blog bulunuyorsa, bu yorumların içindeki bağlantılarla, site bilgileriniz sorumluluk almak istemediğiniz sayfalara gidebilir. Blog yorum alanları kolaylıkla spam olarak kullanılabilir. (2) Kullanıcıların eklediği bağlantılarda "nofollow" kullanarak sitenizin zorluklarla elde edilen değerinin spam sitelerinde kullanımını engellersiniz.

### Yorumlara ve mesaj panolarına otomatik olarak "nofollow" ekleyin

Birçok blog yazılım paketinde kullanıcıların eklediği bağlantılara otomatik olarak "nofollow" değeri eklenir, ancak eklenmeyenleri de elle düzenlemek gerekir. Bu öneri aynı zamanda sitenizdeki ziyaretçi defteri, duyuru sayfaları, referans listeleri gibi kullanıcılar tarafından oluşturulan içerik için de geçerlidir. Eğer diğerleri tarafından oluşturulan bağlantılar için sorumluluk alıyorsanız (örneğin yorum bırakan kişiler güvendiğiniz kişilerse) o zaman bağlantılarda "nofollow" kullanmanıza gerek yok; ancak Google tarafından spam sitesi olarak tanımlanan sitelere bağlantılar verilmesi sitenizin algılanış değerini etkileyebilir. Web Yöneticisi Yardım Merkezi'nde [yorum spam'ını engellem](http://www.google.com/support/webmasters/bin/answer.py?hl=tr&answer=81749)e hakkında (örneğin CAPTCHA kullanımı ve yorumların incelendikten sonra yayınlanması gibi) daha fazla ipucu bulabilirsiniz.(3)

<a href="http://www.shadyseo.com" rel="nofollow">Comment spammer</a>

(1) Güvenmediğiniz bir siteye bağlantı veriyorsanız veya sitenizin bilgilerini aktarmak istemiyorsanız "nofollow" kullanın

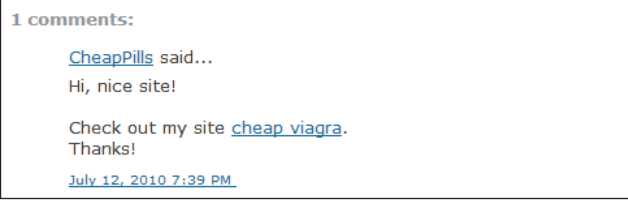

(2) Sitemizin bilinirliğinden faydalanmak isteyen bir kişi haber yayınlarımıza görüş ekleyerek spam yapmaya çalışıyor

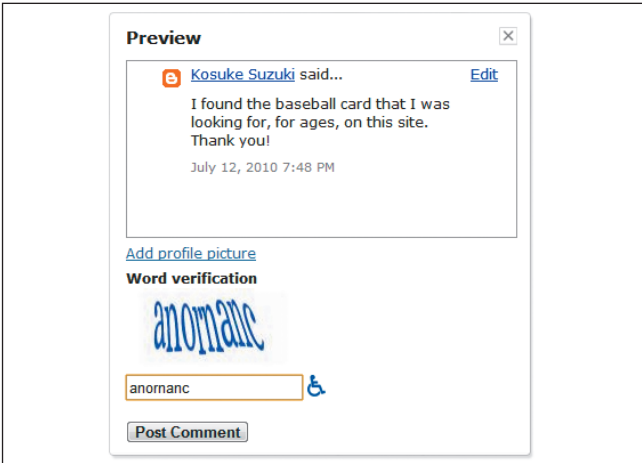

(3) CAPTCHA'nın bir örneği Google'un blog servisi olan Blogger'da kullanılmakta. Yorumu ekleyenin bir robot değil de bir insan olduğundan emin olmak için yorumu onaylamadan önce bazı sorular sorulabilir.

#### Sözlük

#### Yorum spam'ı

Blog yorum sütunlarında, mesaj panolarında ve benzeri yerlerde, söz konusu sayfaların içeriğiyle bağlantılı olmayan, gelişigüzel yapılan, reklam vb. amaçlı yayınlar.

#### **CAPTCHA**

İnsan ve Bilgisayar Ayrımı Amaçlı Tam Otomatik Genel Turing Testi'nin (Completely Automated Public Turing test to tell Computers and Humans Apart) kısaltması.

## "nofollow" özelliğinin bireysel içerik ve tüm sayfalar için kullanımı

"nofollow" özelliğinin diğer bir kullanımı ise, içerik hazırlarken bir siteye referans vermek istediğiniz, ancak sitenizin bilinirliğini o tarafa yönlendirmek istemediğiniz durumlardır. Örneğin, içerik spam hakkında bir blog makalesi hazırlıyorsunuz ve daha önceden sitenize içerik spam mesajları eklemiş bir siteyi belirtmek istiyorsunuz. Diğer kullanıcılarınızı uyarmak için spam sitesi bağlantısını makalenize ekleyebilirsiniz, ancak kesinlikle spam sitenin bağlantı yoluyla sizin sitenizin saygınlığından yararlanmasını istemezsiniz. İşte bu durumda "nofollow" kullanmak yararlı olacaktır. (4)

Son olarak, sayfanızdaki bütün bağlantılar için "nofollow" kullanmak istiyorsanız, sayfanızın <head> etiketinde olması gereken robots meta etiketinde "nofollow" kullanabilirsiniz (4). Web Yöneticisi Merkezi Blog'da, [robots meta etiketinin kullanımı](http://www.google.com/support/webmasters/bin/answer.py?hl=tr&answer=79812) hakkında sizlere yardımcı olacak makaleyi inceleyebilirsiniz. Bu yöntem, <meta name="robots" content="nofollow"> olarak yazılır.

#### <html> <head>

<title>Brandon's Baseball Cards - Buy Cards, Baseball News, Card Prices</title> <meta name="description" content="Brandon's Baseball Cards provides a large selection of vintage and modern baseball cards for sale. We also offer

daily baseball news and events in">

hots" content="nofollow">

</head> <body>

(4) Sayfadaki bütün bağlantılar "nofollow" olarak belirlenmiştir.

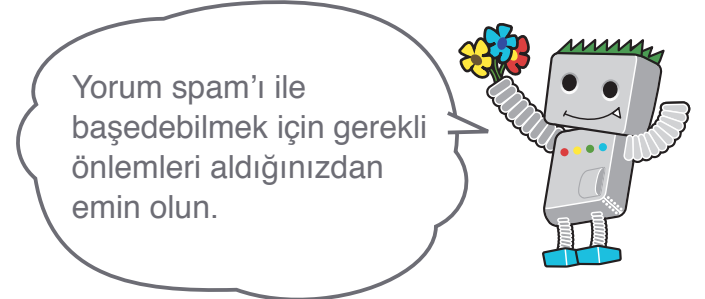

#### Bağlantılar

**Yorum spam'ı engelleme**

 http://www.google.com/support/webmasters/bin/answer.py?hl=tr&answer=81749 **Robots meta etiketinin kullanımı**

http://www.google.com/support/webmasters/bin/answer.py?hl=tr&answer=79812

## <span id="page-23-0"></span>**Mobil siteleri Google'a bildirin**

## Mobil siteleri, dizine doğru eklenebilecek şekilde yapılandırın

Görünen o ki, dünya mobil cihaz kullanımına yöneliyor. Cep telefonu kullanıcı sayısı artıyor ve büyük bir kullanıcı kitlesi [Google'ın mobil arama sayfasınd](http://www.google.com/m/)a arama yapıyor. Ancak, mobil site yöneticisi olmak ve mobil arama kullanıcı kitlesine ulaşmak kolay değildir. Mobil siteler normal masaüstü sitelerden yalnızca biçim olarak değil, yönetim yöntemleri ve gerekli uzmanlık açısından da gayet farklıdır. Bu durum karşımıza bir dizi yeni zorluk çıkarır. Birçok mobil site, mobil cihazda görüntüleme düşünülerek tasarlanmıştır, ancak bu tasarımlar arama dostu değildir(1) .

Sitenizin doğru taranıp dizine doğru şekilde eklenmesini sağlamanıza yardımcı olacak sorun giderme ipuçları aşağıdadır:

## Google'ın mobil sitenizi dizine eklediğini doğrulayın

["site:" işlecin](http://www.google.com/support/webmasters/bin/answer.py?hl=tr&answer=35256)i kullandığınız halde Web siteniz Google mobil arama sonuçlarında görünmüyorsa, sitenizde şu sorunlardan biri veya her ikisi bulunuyor olabilir:

#### **1. Googlebot sitenizi bulamıyor olabilir**

Arama dizinine eklenebilmesi için, sitenizin Googlebot tarafından taranması gereklidir. Sitenizi yeni oluşturduysanız, henüz siteden haberdar olmayabiliriz. Bu durumda bir Mobil Site Haritası oluşturun ve Google'a göndererek sitenin varlığından bizi haberdar edin. [Mobil Site Haritası](http://www.google.com/support/webmasters/bin/topic.py?hl=tr&topic=8493), [Google Web Yöneticisi](http://www.google.com/support/webmasters/bin/answer.py?hl=tr&answer=156184) [Araçları'nda](http://www.google.com/support/webmasters/bin/answer.py?hl=tr&answer=156184)n, standart bir Site Haritası gibi gönderilebilir.

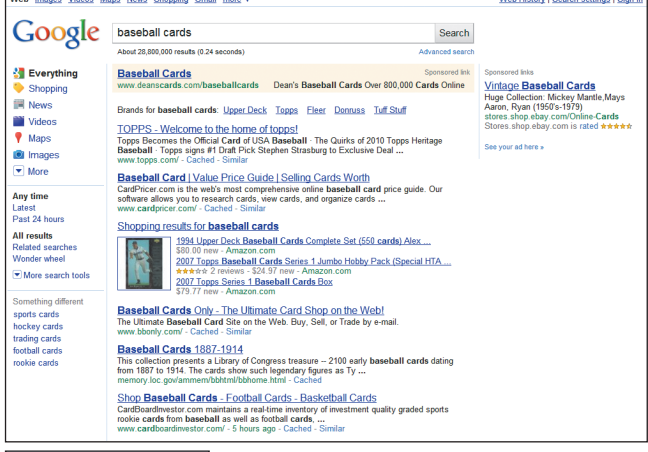

baseball cards  $\overline{Q}$ - Welcome to the home of topps! Mo View, CA V **Stevens Creek Sports Cards**  $(408)$  243-112 <sub>rs</sub><br>eek Boulevan<br><mark>nics & Cards</mark> .<br>stoga Avenue, San Jo

(1) Beyzbol kartlarının [baseball cards] kullanıldığı bir Google masaüstü arama (yukarıda) ve mobil arama (solda) örneği. Mobil arama sonuçları mobil cihazlar için oluşturulur ve "standart" masaüstü sonuçlarından farklıdır.

Arayanların mobil sitenizi bulabilmesi için, Google'ın siteyi doğru bir şekilde tanıdığından emin olun.

#### Sözlük

#### **Mobil Site Haritas**

Cep telefonları için tasarlanmış web sayfalarının URL'lerini içeren bir XML site haritası. Cep telefonu web içeriğinin URL'leri Google'a gönderilince bu sayfalardan haberdar oluruz ve taramamıza olanak sağlanır. Kullanıcı aracı

Kullanıcının bir web sitesine erişirken kullandığı yazılım ve donanım.

#### XHTML Mobile

XHTML Mobile, HTML'den XML'e uyarlamayla yeniden tanımlanan ve ardından cep telefonlarında kullanılacak şekilde değişiklik yapılan bir biçimlendirme dilidir. Compact HTML

HTML'e benzer bir biçimlendirme dili. Cep telefonlarında, PHS ve PDA'larda görüntülenebilecek web sayfaları oluştururken kullanılır.

#### **2. Googlebot sitenize erişemiyor olabilir**

Bazı mobil sitelerin cep telefonları dışında herhangi bir şeyin erişimine izin vermemesi, Googlebot'un siteye erişmesini engeller ve siteyi aranamaz duruma getirir. Mobil sitelere yönelik tarayıcımızın adı "Googlebot-Mobile". Sitenizin taranmasını istiyorsanız, "Googlebot-Mobile" dahil, kullanıcı araçların sitenize erişmesine lütfen izin verin (2). Google'ın kullanıcı aracı bilgilerini haber vermeden değiştirebileceğini de bilmenizi isteriz. Bu nedenle, kullanıcı aracında yalnızca "Googlebot-Mobile" (mevcut kullanıcı aracı) adıyla tam eşleşme denetimi yapmanızı önermeyiz. Bunun yerine, kullanıcı aracı üstbilgisinin "Googlebot-Mobile" dizesini içerip içermediğini denetleyin. [Googlebot'u](http://www.google.com/support/webmasters/bin/answer.py?hl=tr&answer=80553)  [doğrulamak için DNS Aramalarını da kullanabilirsiniz.](http://www.google.com/support/webmasters/bin/answer.py?hl=tr&answer=80553)

## Google'ın mobil URL'lerinizi tanıyabildiğini doğrulayın

Googlebot-Mobile URL'lerinizi taradıktan sonra, her URL'yi inceleyerek, mobil cihazda görüntülenebilir olup olmadığına bakacağız. Cep telefonunda görüntülenemediğini belirlediğimiz sayfalar (normal web dizinine eklenebiliyor olsalar dahi) mobil site dizinimize eklenmez. Bu belirleme, biri "Belge Türü Tanımı (Doc Type Definition - DTD )" bildirimi olmak üzere, çeşitli etkenler temel alınarak yapılır. Mobil dostu URL'lerinizin DTD bildiriminin XHTML Mobile veya Compact HTML (3) gibi uygun bir mobil biçiminde olup olmadığını kontrol edin. Uyumlu bir biçimdeyse, sayfa mobil arama dizininde yer almaya uygundur. Daha fazla bilgi için [Mobil Web Yöneticisi Yönergeler](http://www.google.com/support/webmasters/bin/answer.py?hl=tr&answer=72462)i'ne bakın.

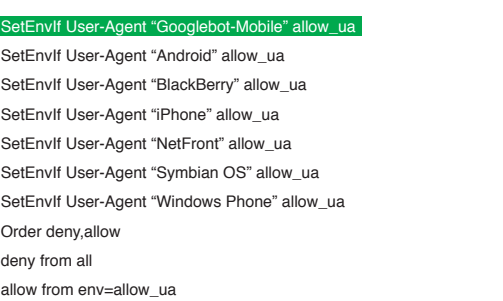

(2)Mobil cihazlar dışında erişimi kısıtlanmış bir mobil site örneği. Kullanıcı araçlarından gelen (Googlebot-Mobile dahil) erişime izin vermeyi lütfen unutmayın.

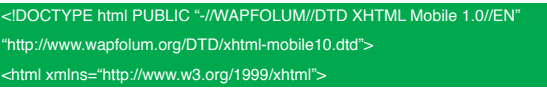

<head>

<meta http-equiv="Content-Type" content="application/xhtml+xml; charset=Shift\_JIS" />

(3) Mobil cihazlar için bir DTD örneği.

#### Bağlantılar

- **Google'ın mobil arama sayfası** http://www.google.com/m/
- **site: işleci**
- http://www.google.com/support/webmasters/bin/answer.py?hl=tr&answer=35256 **Mobil Site Haritası**
- http://www.google.com/support/webmasters/bin/topic.py?hl=tr&topic=8493
- **Google Web Yöneticisi Araçları'nı kullanarak gönderme** http://www.google.com/support/webmasters/bin/answer.py?hl=tr&answer=156184
- **Googlebot'u doğrulamak için DNS Aramalarını kullanma** http://www.google.com/support/webmasters/bin/answer.py?hl=tr&answer=80553
- **Mobil Web Yöneticisi Yönergeleri**
- http://www.google.com/support/webmasters/bin/answer.py?hl=tr&answer=72462

## <span id="page-25-0"></span>**Mobil cihaz kullanıcılarına doğru bir şekilde rehberlik edin**

### Sitenizin masaüstü ve mobil sürümlerini yönetme

Sitenin hem mobil, hem de masaüstü sürümlerini yöneten yöneticilerin en çok yaşadığı sorunlardan biri, masaüstü bilgisayar kullanıcısına mobil sürümün gösterilmesi veya siteye mobil cihazdan erişildiğinde masaüstü sürümün görünmesidir. Bu senaryoyu çözmeye çalışırken iki temel seçenek vardır:

## Mobil cihaz kullanıcılarını doğru sürüme yönlendirme

Mobil cihaz kullanıcısı veya tarayıcı (örneğin Googlebot-Mobile) URL'nin masaüstü sürümüne eriştiği zaman, aynı sayfaya karşılık gelen mobil sürüme vönlendirebilirsiniz. Google, URL'nin iki sürümü arasındaki farkı algılayıp, masaüstünden aramalar için standart sürümü, mobil cihazdan aramalar için mobil sürümü görüntüler.

Kullanıcıları yönlendiriyorsanız, karşılık gelen mobil/masaüstü URL'sindeki içeriğin mümkün olduğunca eşleşmesini sağlayın (1). Bir alışveriş sitesi yönetiyorsanız ve cep telefonundan masaüstü sürüm URL'sine bir erişim varsa, kullanıcının site mobil sürüm ana sayfasına değil, aynı ürün sayfasının mobil sürümüne yönlendirilmesini sağlayın. Bazı sitelerin arama sıralamalarını yükseltme çabasıyla bu tür yönlendirmeler kullandığını görüyoruz. Ancak bu, yalnızca kullanıcının olumsuz deneyim yaşamasına neden olur ve ne olursa olsun kaçınılması gerekir.

Diğer yandan, bir masaüstü tarayıcıdan veya web tarayıcımız Googlebot tarafından mobil sürüm URL'ye erişim varsa, masaüstü sürümden yönlendirmeye gerek yoktur. Örneğin [Google](http://www.google.com.tr/m/) masaüstü bilgisayar kullanıcılarını mobil sitesinden masaüstü sitesine otomatik olarak yönlendirmez. Bunun yerine sayfanın mobil sürümünden masaüstü sürümüne bir bağlantı koyar. Mobil site masaüstü sürümün tüm işlevlerini sağlamıyorsa bu bağlantılar özellikle yardımcı olur. Kullanıcılar tercih ettikleri takdirde masaüstü sürüme kolaylıkla gidebilir.

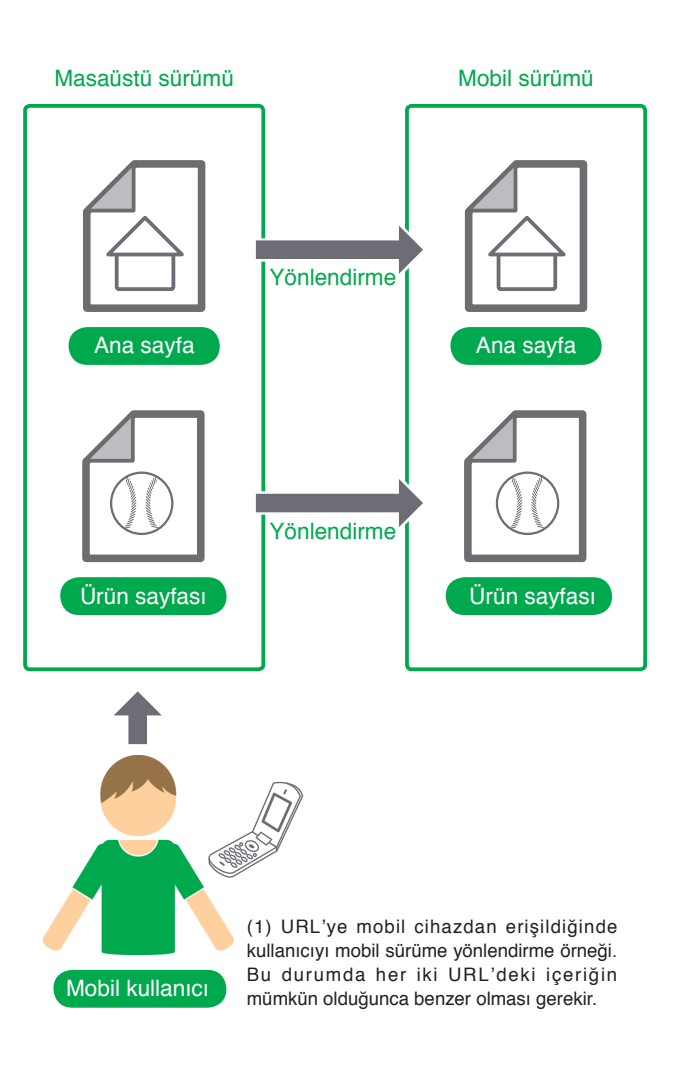

#### Sözlük

#### Yönlendirme

Bir web sitesi ziyaretinde belirli bir web sayfasından başka bir web sayfasına otomatik olarak aktarılma.

## Kullanıcı aracına göre içerik değiştirin

Bazı sitelerde hem masaüstü hem mobil içerik için aynı URL kullanılır, ancak kullanıcı aracına göre biçimi değiştirilir. Diğer bir deyişle, mobil cihaz kullanıcıları ve masaüstü bilgisayar kullanıcıları aynı URL'ye erişir (yani yönlendirme yoktur), ancak içerik/biçim kullanıcı aracına göre biraz değişir. Bu durumda hem mobil arama hem de masaüstü arama için aynı URL görünür ve masaüstü bilgisayar kullanıcıları içeriğin masaüstü sürümünü, mobil cihaz kullanıcıları ise mobil sürümünü görebilir (2).

Ancak, sitenizi doğru yapılandırmazsanız, gizleme yapıldığı sonucuna varılabilir ve siteniz arama sonuçlarında görünmez hale gelebilir. [Gizleme](http://www.google.com/support/webmasters/bin/answer.py?hl=tr&answer=66355), Googlebot'a, normal kullanıcılarınkinden farklı içerik sunarak arama sonucu derecelendirmelerini birden yükseltme girişimine verilen addır. Bu daha az alakalı sonuçlar çıkması gibi sorunlara yol açtığı için (içeriği kullanıcıların gördüğüyle/istediğiyle gerçekte alakasız olsa bile, sayfalar arama sonuçlarında görünür), gizlemeyi çok ciddiye alıyoruz.

O halde, bir URL'yle her iki sürümü sağladığınız zaman "kullanıcının gördüğü sayfa" ne anlama gelir? Önceki yayında belirttiğimiz gibi, Google web araması için "Googlebot"u, mobil arama için "Googlebot-Mobile"'ı kullanıyor. Yönergelerimize bağlı kalmanız için, içeriği Googlebot'a tipik bir masaüstü bilgisayar kullanıcısının gördüğü gibi sunarken, aynı içeriği, Google-Mobile'a tipik bir mobil cihaz tarayıcısına gösterdiğiniz gibi sunmanız gerekir. Googlebot'a yönelik içerik Googlebot-Mobile'ınkinden farklıysa mesele yoktur.

Siteniz masaüstü tarayıcılara "Lütfen cep telefonlarından erişin" gibi bir mesaj vermesine karşın her iki tarayıcıya tam mobil sürüm göndermesi (böylece Googlebot mobil sürümü alır), gizleme yapıyor durumuna istemeden nasıl düşeceğinizin bir örneğidir. Bu durumda web arama kullanıcılarının gördüğü sayfa (örneğin "Lütfen cep telefonlarından erişin"), Googlebot'un taradığı sayfadan (örneğin "Siteme hoş geldiniz") farklıdır. Tekrar belirtelim, gizlemeleri saptamamızın nedeni, kullanıcılara, Googlebot veya Googlebot-Mobile tarafından taranan alakalı içeriğin aynısını sunmak istememizdir.

#### Bağlantılar

**Google mobil** http://www.google.com.tr/m/

**Gizleme** http://www.google.com/support/webmasters/bin/answer.py?hl=tr&answer=66355

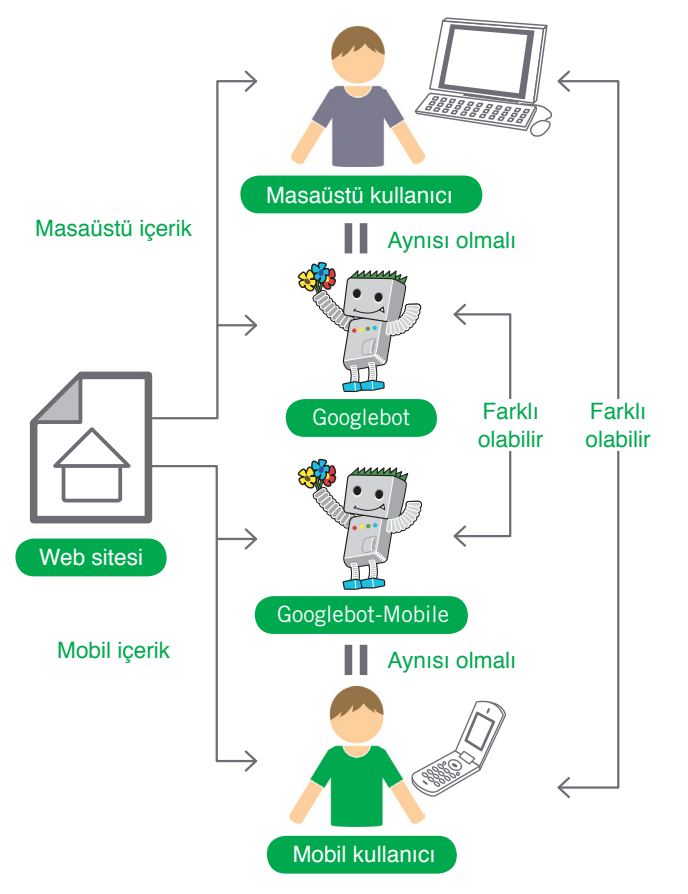

(2) Bir sayfanın içeriğini kullanıcı aracına göre değiştirme örneği. Bu örnekte masaüstü bilgisayar kullanıcısının Googlebot gibi gördüğü, mobil cihaz kullanıcısının ise Googlebot-Mobile gibi gördüğü varsayılıyor.

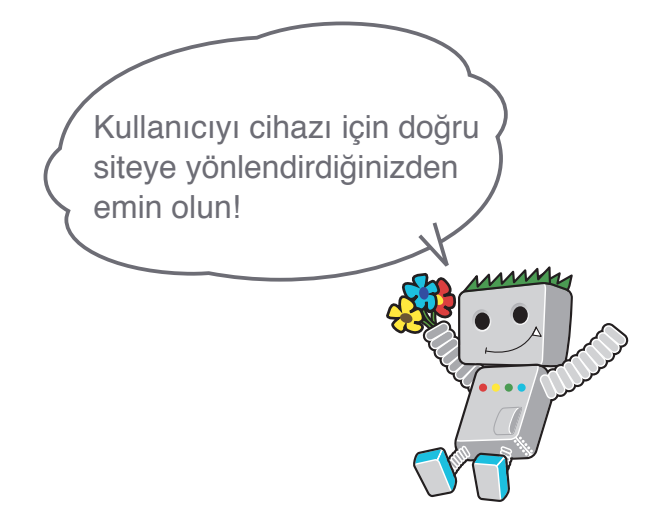

## <span id="page-27-0"></span>**Web sitenizin reklamını doğru metotlarla yapın**

### Sitenin değerini artırmak amacıyla siteye gelen bağlantıları artıtmak hakkında

Kişiler, arama veya diğer yöntemlerle sitenizdeki içeriği fark edecek ve sitenize verilen erişim bağlantıları zaman içinde artacaktır. Bu dönemde üzerinde çok uğraştığınız içeriğin kişiler tarafından bilinmesi isteğinizi Google anlıyor. Yeni içeriğinizin etkili olarak reklamını yapmak, aynı konuya ilgi duyan kişiler tarafından içeriğinizin daha hızlı fark edilmesini sağlar (1). Bu makalede açıklandığı üzere, önerilere uyulmaması aslında sitenizin iyi bilinirliğine zarar verebilir.

## Bloglarla reklam yapma ve online tanınırlığı artırmak konusunda uzmanlaşın

Yeni içerik ve hizmetler hakkında kişileri bilgilendirmek ve bilinirliği yaygınlaştırmak için sitenizde blog yayını kullanabilirsiniz. Sitenizi veya sitenizin RSS özet akışını bağlantılarını takip eden diğer web yöneticileri de konuyu duyurmak isteyebilirler.

Yazılı dokümanlarınızda firma veya sitenizin reklamını yapmak da yararlı olacaktır. Örneğin, firmanıza ait bir siteniz varsa, kartvizitlerde, antetli kağıtlarda, posterlerde sitenizin URLsini ekleyiniz. Firma web sitenizdeki yeni içerik hakkında müşterilerinizi bilgilendirmek için posta ile düzenli bültenler gönderebilirsiniz.

Yerel bir firmanız varsa, firma bilgilerini [Google Rehbe](http://www.google.com/local/add/analyticsSplashPage?service=lbc&pli=1&gl=TR&hl=tr)r'e eklemek müşterilerinize Google Maps ve web arama ile ulaşabilmenize olanak sağlar (2). Web Yöneticisi Merkezinde [yerel işletmenizin](http://www.google.com/support/webmasters/bin/answer.py?hl=tr&answer=92319) [reklamını yapma](http://www.google.com/support/webmasters/bin/answer.py?hl=tr&answer=92319)k hakkında daha fazla bilgi bulabilirsiniz.

**Websitesi** 

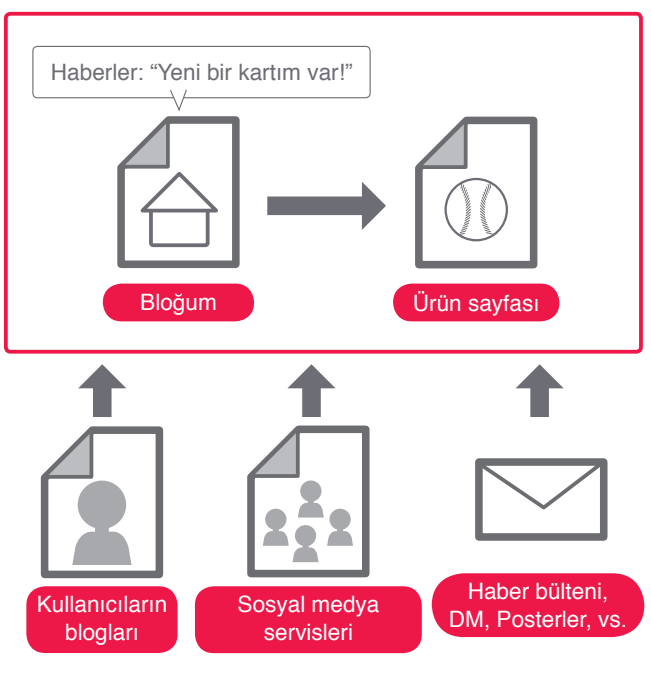

Online Offline

(1) Sitenizin reklamını yapmak ve kaliteli bağlantı sahibi olmak sitenizin tanınırlığının artmasına yardımcı olabilir.

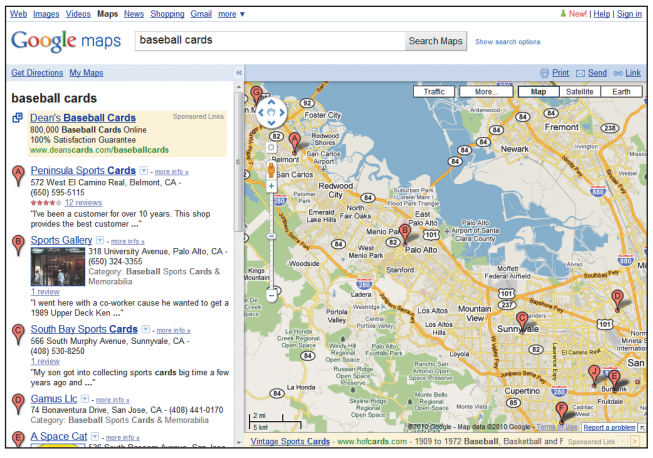

(2) Yerel işletmenizi Google Rehber'e kaydederek sitenizi arama sonuçlarında ve Google Maps üzerinde sitenizin reklamını yapabilirsiniz.

#### Sözlük

#### RSS özet akışı

Bir sitedeki/blogdaki güncellemenin açıklandığı tam veya özet metin içeren veriler. RSS, RDF Site Summary (RDF Site Özeti) teriminin kısaltmasıdır. Benzer bir veri biçimini kullanan hizmet Atom'dur.

## En İyi Uygulamalar

## **Sosyal medya sitelerinin farkında olun**

Kullanıcı etkileşimi ve paylaşım sağlayan sitelerde benzer içeriğe ilgi duyan kişileri aradıkları içerikle buluşturmak kolaylaşır.

#### **Yanlışlar:**

- her yeni, küçük miktarda içeriğin reklamını yapmaktan kaçının; büyük düşünün, ilgi çekici şeyler hazırlayın
- sunulan hizmet için suni yöntemlerle en üst sıralarda çıkmak amacıyla site hilelerine başvurmayın

## **Sitenizin ilgili olduğu topluluklarda bulunan kişilere erişin**

Büyük olasılıkla sitenize benzer başlıkları paylaşan siteler vardır. Bu siteler ile iletişim kurmak genelde yararlı olur. Bu topluluklarda tartışılan güncel konular, yeni içerik için ek fikirler üretmek ve iyi bir topluluk oluşturmak için size yardımcı olabilir.

#### **Yanlışlar:**

faaliyet alanınızdaki bütün sitelere bağlantı isteği göndererek spam yapmayın

başka sitelerden bağlantı satın alarak, sitenize gelen trafiği artırmadan PageRank elde etmeye çalışmayın

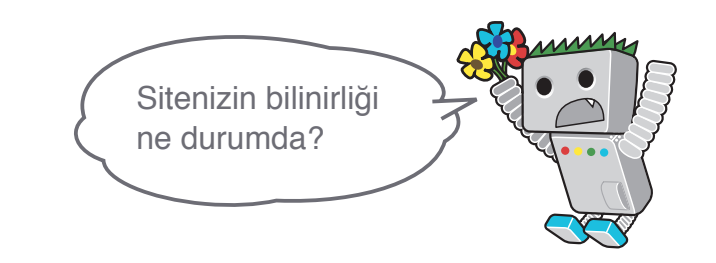

Bağlantılar

**Google Rehber**

 http://www.google.com/local/add/analyticsSplashPage?service=lbc&pli=1&gl=TR&hl=tr **Yerel işletmenizin reklamını yapmak**

http://www.google.com/support/webmasters/bin/answer.py?hl=tr&answer=92319

 $Q$  Reklamlar ve Site Analizi

## <span id="page-29-0"></span>**Web Yöneticisi Ücretsiz araçlarından yararlanın**

## Web yöneticisi araçlarını kullanarak Googlebotların sitenizi taramasını kolaylaştırın

Google da dâhil olmak üzere arama motorları web yöneticileri için ücretsiz araçlar sağlar: [Google'ın Web Yöneticisi Araçları,](http://www.google.com.tr/webmasters/) web yöneticilerinin, siteleri ile Google'ın nasıl etkileşimde olacağını daha iyi kontrol etmelerine ve Google tarafından siteleri hakkında sağlanan kullanışlı bilgiye erişmelerine yardımcı olur. Web Yönetici araçları kullanmak sitenize ayrıcalıklı davranılmasını sağlamaz; ancak sitenizdeki problemleri belirleyerek düzeltmenize ve aramalarda sitenizin daha iyi performans kazanmasına yardımcı olur. Bu hizmeti kullanarak web yöneticileri şunları yapabilir.

- [Googlebot](http://www.google.com/support/webmasters/bin/answer.py?hl=tr&answer=35120) [tarafında](http://www.google.com/support/webmasters/bin/answer.py?hl=tr&answer=35120)n [taranırke](http://www.google.com/support/webmasters/bin/answer.py?hl=tr&answer=35120)n [sitenizd](http://www.google.com/support/webmasters/bin/answer.py?hl=tr&answer=35120)e [soru](http://www.google.com/support/webmasters/bin/answer.py?hl=tr&answer=35120)n [olabilece](http://www.google.com/support/webmasters/bin/answer.py?hl=tr&answer=35120)k [bölümler](http://www.google.com/support/webmasters/bin/answer.py?hl=tr&answer=35120)i [belirleme](http://www.google.com/support/webmasters/bin/answer.py?hl=tr&answer=35120)k
- [XML](http://www.google.com/support/webmasters/bin/answer.py?hl=tr&answer=156184&from=40318&rd=1) [Sit](http://www.google.com/support/webmasters/bin/answer.py?hl=tr&answer=156184&from=40318&rd=1)[e](http://www.google.com/support/webmasters/bin/answer.py?hl=tr&answer=156184&from=40318&rd=1) [Haritası](http://www.google.com/support/webmasters/bin/answer.py?hl=tr&answer=156184&from=40318&rd=1) [dosyası](http://www.google.com/support/webmasters/bin/answer.py?hl=tr&answer=156184&from=40318&rd=1) [yükleyere](http://www.google.com/support/webmasters/bin/answer.py?hl=tr&answer=156184&from=40318&rd=1)k [biz](http://www.google.com/support/webmasters/bin/answer.py?hl=tr&answer=156184&from=40318&rd=1)i [bilgilendiri](http://www.google.com/support/webmasters/bin/answer.py?hl=tr&answer=156184&from=40318&rd=1)n
- [robots.txt](http://www.google.com/support/webmasters/bin/answer.py?hl=tr&answer=156449&from=35237&rd=1) [dosyalarını](http://www.google.com/support/webmasters/bin/answer.py?hl=tr&answer=156449&from=35237&rd=1) [oluşturma](http://www.google.com/support/webmasters/bin/answer.py?hl=tr&answer=156449&from=35237&rd=1)[k](http://www.google.com/support/webmasters/bin/answer.py?hl=tr&answer=156449&from=35237&rd=1) v[e](http://www.google.com/support/webmasters/bin/answer.py?hl=tr&answer=156449&from=35237&rd=1) [analiz](http://www.google.com/support/webmasters/bin/answer.py?hl=tr&answer=156449&from=35237&rd=1) [etme](http://www.google.com/support/webmasters/bin/answer.py?hl=tr&answer=156449&from=35237&rd=1)k
- [Googlebot](http://www.google.com/support/webmasters/bin/answer.py?hl=tr&answer=164734&from=61062&rd=1) [tarafında](http://www.google.com/support/webmasters/bin/answer.py?hl=tr&answer=164734&from=61062&rd=1)[n](http://www.google.com/support/webmasters/bin/answer.py?hl=tr&answer=164734&from=61062&rd=1) [taranmış](http://www.google.com/support/webmasters/bin/answer.py?hl=tr&answer=164734&from=61062&rd=1) [URLleri](http://www.google.com/support/webmasters/bin/answer.py?hl=tr&answer=164734&from=61062&rd=1) [indekste](http://www.google.com/support/webmasters/bin/answer.py?hl=tr&answer=164734&from=61062&rd=1)n [çıkartma](http://www.google.com/support/webmasters/bin/answer.py?hl=tr&answer=164734&from=61062&rd=1)k
- [Terci](http://www.google.com/support/webmasters/bin/answer.py?hl=tr&answer=44231)h [edilen](http://www.google.com/support/webmasters/bin/answer.py?hl=tr&answer=44231) [alan](http://www.google.com/support/webmasters/bin/answer.py?hl=tr&answer=44231) [adını](http://www.google.com/support/webmasters/bin/answer.py?hl=tr&answer=44231) [belirtme](http://www.google.com/support/webmasters/bin/answer.py?hl=tr&answer=44231)k
- [Başlı](http://www.google.com/support/webmasters/bin/answer.py?hl=tr&answer=79812)[k](http://www.google.com/support/webmasters/bin/answer.py?hl=tr&answer=79812) v[e](http://www.google.com/support/webmasters/bin/answer.py?hl=tr&answer=79812) [tanı](http://www.google.com/support/webmasters/bin/answer.py?hl=tr&answer=79812)m [met](http://www.google.com/support/webmasters/bin/answer.py?hl=tr&answer=79812)a [etiketler](http://www.google.com/support/webmasters/bin/answer.py?hl=tr&answer=79812)i [ile](http://www.google.com/support/webmasters/bin/answer.py?hl=tr&answer=79812) [ilgili](http://www.google.com/support/webmasters/bin/answer.py?hl=tr&answer=79812) [sorunları](http://www.google.com/support/webmasters/bin/answer.py?hl=tr&answer=79812) [belirleme](http://www.google.com/support/webmasters/bin/answer.py?hl=tr&answer=79812)k

Yahoo! [\(Yaho](http://www.google.com/url?q=https%3A%2F%2Fsiteexplorer.search.yahoo.com%2F&sa=D&sntz=1&usg=AFQjCNEjRNlYSJJFHvtJ-PW29wTymj7DPQ)o[!](http://www.google.com/url?q=https%3A%2F%2Fsiteexplorer.search.yahoo.com%2F&sa=D&sntz=1&usg=AFQjCNEjRNlYSJJFHvtJ-PW29wTymj7DPQ) [Sit](http://www.google.com/url?q=https%3A%2F%2Fsiteexplorer.search.yahoo.com%2F&sa=D&sntz=1&usg=AFQjCNEjRNlYSJJFHvtJ-PW29wTymj7DPQ)e [Explore](http://www.google.com/url?q=https%3A%2F%2Fsiteexplorer.search.yahoo.com%2F&sa=D&sntz=1&usg=AFQjCNEjRNlYSJJFHvtJ-PW29wTymj7DPQ)r[\)](http://www.google.com/url?q=https%3A%2F%2Fsiteexplorer.search.yahoo.com%2F&sa=D&sntz=1&usg=AFQjCNEjRNlYSJJFHvtJ-PW29wTymj7DPQ) ve Microsoft ([Liv](http://www.google.com/url?q=http%3A%2F%2Fwww.bing.com%2Ftoolbox%2Fwebmasters%2F&sa=D&sntz=1&usg=AFQjCNGC2rBU5ekPWpcXMyw73HJXhCETlw)e [Search](http://www.google.com/url?q=http%3A%2F%2Fwww.bing.com%2Ftoolbox%2Fwebmasters%2F&sa=D&sntz=1&usg=AFQjCNGC2rBU5ekPWpcXMyw73HJXhCETlw) [Webmaste](http://www.google.com/url?q=http%3A%2F%2Fwww.bing.com%2Ftoolbox%2Fwebmasters%2F&sa=D&sntz=1&usg=AFQjCNGC2rBU5ekPWpcXMyw73HJXhCETlw)r [Tools](http://www.google.com/url?q=http%3A%2F%2Fwww.bing.com%2Ftoolbox%2Fwebmasters%2F&sa=D&sntz=1&usg=AFQjCNGC2rBU5ekPWpcXMyw73HJXhCETlw) ) tarafından da web yöneticisi için araçlar ücretsiz sunulmaktadır.

- [Bir](http://www.google.com/support/webmasters/bin/answer.py?hl=tr&answer=35252) [sitey](http://www.google.com/support/webmasters/bin/answer.py?hl=tr&answer=35252)[e](http://www.google.com/support/webmasters/bin/answer.py?hl=tr&answer=35252) [erişme](http://www.google.com/support/webmasters/bin/answer.py?hl=tr&answer=35252)k [içi](http://www.google.com/support/webmasters/bin/answer.py?hl=tr&answer=35252)[n](http://www.google.com/support/webmasters/bin/answer.py?hl=tr&answer=35252) [en](http://www.google.com/support/webmasters/bin/answer.py?hl=tr&answer=35252) [ço](http://www.google.com/support/webmasters/bin/answer.py?hl=tr&answer=35252)[k](http://www.google.com/support/webmasters/bin/answer.py?hl=tr&answer=35252) [kullanıla](http://www.google.com/support/webmasters/bin/answer.py?hl=tr&answer=35252)[n](http://www.google.com/support/webmasters/bin/answer.py?hl=tr&answer=35252) [arama](http://www.google.com/support/webmasters/bin/answer.py?hl=tr&answer=35252) [terimlerin](http://www.google.com/support/webmasters/bin/answer.py?hl=tr&answer=35252)i [anlamak](http://www.google.com/support/webmasters/bin/answer.py?hl=tr&answer=35252)
- [Googlebot](http://www.google.com/support/webmasters/bin/topic.py?topic=20624) [tarafında](http://www.google.com/support/webmasters/bin/topic.py?topic=20624)n [sayfala](http://www.google.com/support/webmasters/bin/topic.py?topic=20624)r [nası](http://www.google.com/support/webmasters/bin/topic.py?topic=20624)[l](http://www.google.com/support/webmasters/bin/topic.py?topic=20624) [algılanıyo](http://www.google.com/support/webmasters/bin/topic.py?topic=20624)r [anlamak](http://www.google.com/support/webmasters/bin/topic.py?topic=20624)
- [Google](http://www.google.com/support/webmasters/bin/answer.py?hl=tr&answer=47334) [sonuçlarınd](http://www.google.com/support/webmasters/bin/answer.py?hl=tr&answer=47334)a [gösterilmesin](http://www.google.com/support/webmasters/bin/answer.py?hl=tr&answer=47334)i [istemediğini](http://www.google.com/support/webmasters/bin/answer.py?hl=tr&answer=47334)z [bağlantıları](http://www.google.com/support/webmasters/bin/answer.py?hl=tr&answer=47334) [çıkartma](http://www.google.com/support/webmasters/bin/answer.py?hl=tr&answer=47334)k
- [Kalit](http://www.google.com/support/webmasters/bin/answer.py?hl=tr&answer=40052)e [yönergeler](http://www.google.com/support/webmasters/bin/answer.py?hl=tr&answer=40052)i [ihlalleri](http://www.google.com/support/webmasters/bin/answer.py?hl=tr&answer=40052) [hakkınd](http://www.google.com/support/webmasters/bin/answer.py?hl=tr&answer=40052)[a](http://www.google.com/support/webmasters/bin/answer.py?hl=tr&answer=40052) [bilg](http://www.google.com/support/webmasters/bin/answer.py?hl=tr&answer=40052)i [almak](http://www.google.com/support/webmasters/bin/answer.py?hl=tr&answer=40052) [v](http://www.google.com/support/webmasters/bin/answer.py?hl=tr&answer=40052)[e](http://www.google.com/support/webmasters/bin/answer.py?hl=tr&answer=40052) [siteni](http://www.google.com/support/webmasters/bin/answer.py?hl=tr&answer=40052)n [yenide](http://www.google.com/support/webmasters/bin/answer.py?hl=tr&answer=40052)n [değerlendirmesin](http://www.google.com/support/webmasters/bin/answer.py?hl=tr&answer=40052)i [tale](http://www.google.com/support/webmasters/bin/answer.py?hl=tr&answer=40052)p [etme](http://www.google.com/support/webmasters/bin/answer.py?hl=tr&answer=40052)k

## Google Analytics ve Google Website Optimizer kullanarak sitenizin ileri düzey analizini yapabilmeniz mümkün

Google Web Yöneticisi Araçlarını veya diğer hizmetleri kullanarak sitenizin taranmasını ve indekslenmesini geliştirdiyseniz, sitenize gelen trafiği merak ediyor olabilirsiniz. [Google](http://www.google.com/intl/tr_ALL/analytics/) [Analytics](http://www.google.com/intl/tr_ALL/analytics/) gibi web analiz programları bu bilgiyi alabileceğiniz değerli bir kaynaktır. Bunları kullanarak:

- kullanıcıların sitenize nasıl eriştiğini ve sitedeki davranışlarını inceleyin
- sitenizdeki en çok ilgi çeken içeriği belirleyin
- sitenizde yaptığınız değişikliklerin etkilerini görün
- örn., başlık ve tanım meta etiketlerini değiştirmek, arama motorlarından sitenize gelen trafiği artırdı mı?

İleri düzey kullanıcılar, analiz paketinin sağlayacağı bilgiyi [sunuc](http://www.google.com/url?q=http%3A%2F%2Fhttpd.apache.org%2Fdocs%2F1.3%2Flogs.html&sa=D&sntz=1&usg=AFQjCNEfCWv4ueuTsgJYr4loz1_6erULfA)u [log](http://www.google.com/url?q=http%3A%2F%2Fhttpd.apache.org%2Fdocs%2F1.3%2Flogs.html&sa=D&sntz=1&usg=AFQjCNEfCWv4ueuTsgJYr4loz1_6erULfA) [dosyalarında](http://www.google.com/url?q=http%3A%2F%2Fhttpd.apache.org%2Fdocs%2F1.3%2Flogs.html&sa=D&sntz=1&usg=AFQjCNEfCWv4ueuTsgJYr4loz1_6erULfA)n elde edeceği bilgi ile birleştirerek, ziyaretçilerin sitedeki dokümanlarla nasıl etkileştiği (örneğin, siteye erişmek için ziyaretçilerin kullanabileceği diğer terimleri belirlemek) konusunda çok daha detaylı bilgi edinebilir.

Son olarak, [Google](https://www.google.com/analytics/siteopt/splash?hl=tr) tarafından sunulan Google [Websit](https://www.google.com/analytics/siteopt/splash?hl=tr)[e](https://www.google.com/analytics/siteopt/splash?hl=tr) [Optimize](https://www.google.com/analytics/siteopt/splash?hl=tr)r ile sayfalarda yapacağınız değişikliklerden hangilerinin daha çok müşteri dönüşümüne yol açtığını görebilirsiniz. Bu, Google Analytics ve Google Web Yöneticisi Araçları ("[Google](http://www.youtube.com/watch?v=9yKjrdcC8wA) Trifecta" videosunu izleyebilirisiniz) ile birleştirildiğinde sitenizi geliştirmeye başlamanız için çok güçlü bir araçtır.

## Google Web Yöneticisi Yardım Grubu

http://www.google.com/support/forum/p/webmasters?hl=tr Rehber hakkında soru ve görüşlerinizi bize lütfen iletin

## Google Web Yöneticisi Merkezi Blog

http://googlewebmastercentral.blogspot.com/ Web sitenizi geliştirmek için Google kullananlar tarafından yayınlanan bloglar

## Google Web Yöneticisi Yardım Merkezi

http://www.google.com/support/webmasters/?hl=tr Web Yöneticisi ile ilgili konularda detaylı dokümanlar

### Google Web Yöneticisi Araçları

https://www.google.com/webmasters/tools/?hl=tr Google ile sitenizin nasıl etkileşimde olacağını belirleyin

## Google Web Yöneticisi Rehberleri

http://www.google.com.tr/webmasters/guidelines.html Tasarım, içerik, teknik ve kalite başlıklarında Google rehberleri

## Google Analytics

#### http://www.google.com/intl/tr\_ALL/analytics/

Ziyartçi kaynaklarınızı, neleri incelediklerini görüp değişimi karşılaştırın

## Google Website Optimizasyonu

https://www.google.com/analytics/siteopt/splash?hl=tr Neyin çalışıp neyin çalışmayacağını görmek için sayfalarınızda deneyler yapın

## SEO İşe Almak

http://www.google.com/support/webmasters/bin/answer.py?hl=tr&answer=35291

Tek başınıza bunları yapmak istemiyorsanız, bir SEO iş ortağı seçmenizde bu rehberden yararlanabilirsiniz.

# Yararlı bilgi ve kaynakları sitenizi geliştirmek için kullanın!

#### Bağlantılar

**Google Trifecta** http://www.youtube.com/watch?v=9yKjrdcC8wA

Bu döküman PDF formatında da hazırlanmıştır. Dökümanın PDF versiyonunu de.co.jp/intl/en/webmasters/docs/search-engine-optimization-starter-guide.pdf

bağlantısından indirebilirsiniz. Aksi belirtilmedikçe, bu dokümanın içeriği Creative Commons Attribution 3.0 Lisansı ile lisanslanmıştır.

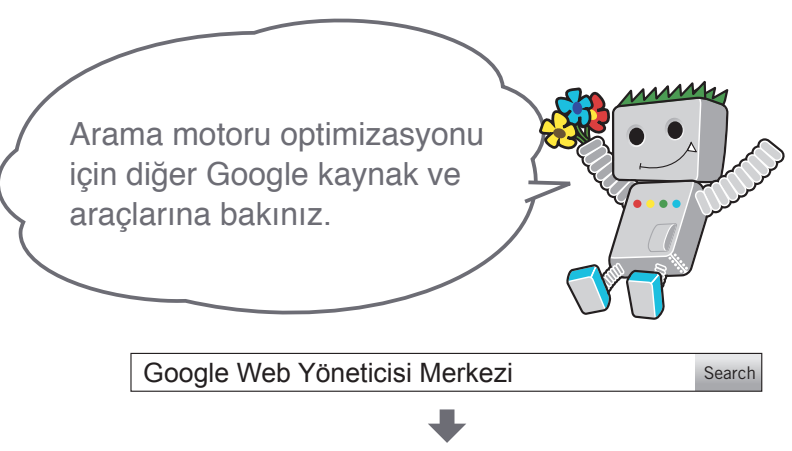

[http://www.google.com.tr/webmasters/](http://www.google.com/webmasters/)

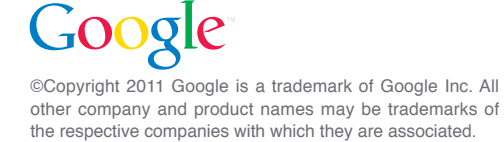